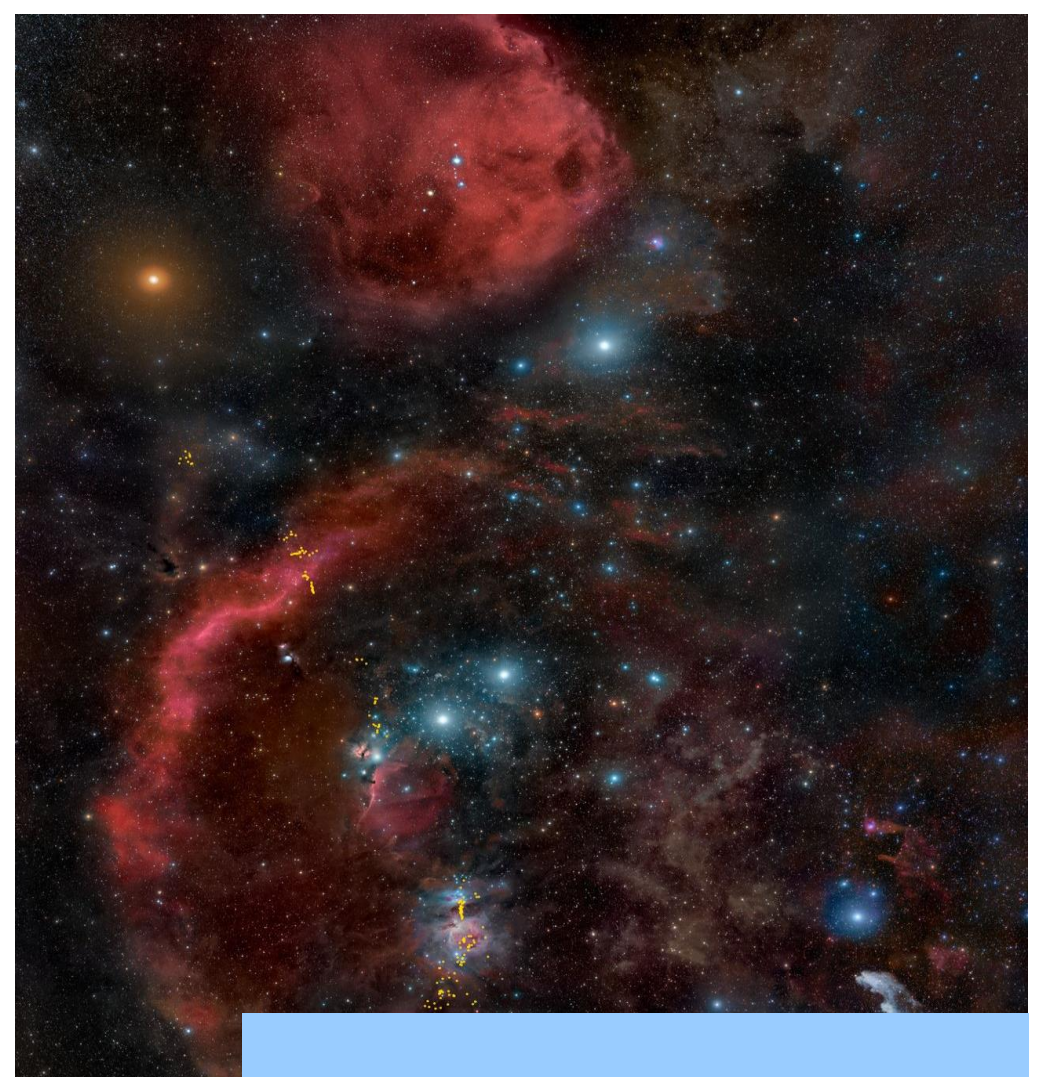

# BAV Rundbrief

2023 | Nr. 3| 72. Jahrgang | ISSN 0405-5497

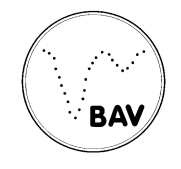

Bundesdeutsche Arbeitsgemeinschaft für Veränderliche Sterne e.V. (BAV)

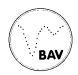

# **Inhaltsverzeichnis**

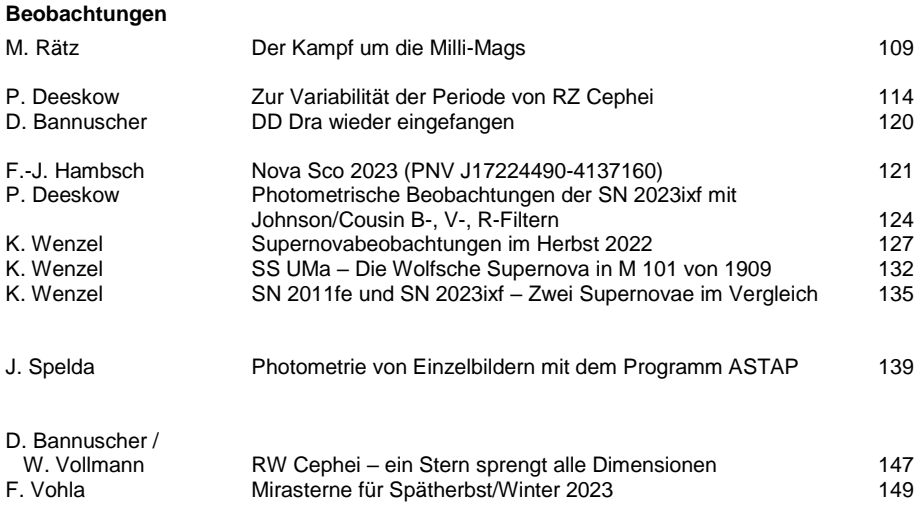

#### **Aus der Literatur**

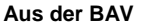

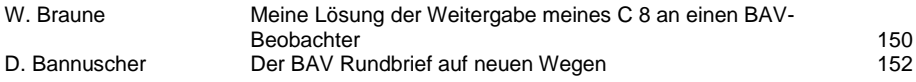

#### **Aus den Sektionen**

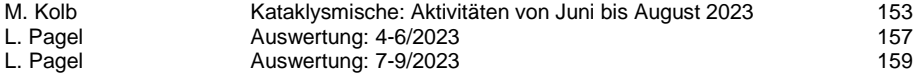

# **Der Kampf um die Milli-Mags**

#### Manfred Rätz

Vor nunmehr 16 Jahren konnte ich erfolgreich meinen ersten Exoplanetentransit nachweisen. Als im Jahr 1999 der erste Exoplanet mit der Transitmethode entdeckt wurde [1], beobachteten meine Frau und ich schon seit mehr als 20 Jahren visuell, und seit November 1998 auch mit CCD-Kamera, veränderliche Sterne. Obwohl mit der Nutzung der CCD-Technik der Nachweis von viel kleineren Lichtwechselamplituden möglich wurde, waren die Transitplaneten nur ein neuer, wenn auch interessanter Typ von Bedeckungssternen mit sehr kleiner Amplitude. Die ersten 16 Transitplaneten bekamen auch eine Bezeichnung als veränderlicher Stern und wurden im Generalkatalog für Veränderliche Sterne (GCVS) [2] als neuer Bedeckungssterntyp mit der Typenbezeichnung EP geführt. So bekam der erste mit der Transitmethode entdeckte Exoplanet HD209458 die Bezeichnung V0376 Peg. Aber auf Grund der sehr kleinen Amplituden war meine Meinung, dass Exoplaneten kein Beobachtungsobjekt für mich sind. Und so blieb es auch bis ins Jahr 2006.

In diesem Jahr hatte ich die Möglichkeit, an einem Vortrag von Dr. Guillermo Torres vom Center for Astrophysics der Harvard University Boston im Rahmen des astrophysikalischen Kolloquiums der Universitätssternwarte Jena teilzunehmen. In diesem stellte Dr. Torres Instrumente und die damit gewonnenen Lichtkurven von Transitplaneten vor. Meine Reaktion danach war: "Das kann ich auch".

Der erste Exoplanet, den ich beobachten wollte, war TrES-2b. Dieser war das Thema der Diplomarbeit unserer Tochter und ich wollte auch etwas dazu beitragen. Beim dritten Versuch, am 16. September 2007, war ich dann erfolgreich. Dies führte zu der in Abbildung 1 gezeigten Grafik, die so in der Diplomarbeit und der anschließenden Veröffentlichung in den Astronomischen Nachrichten [3] erschien und drei Lichtkurven im Vergleich zeigt.

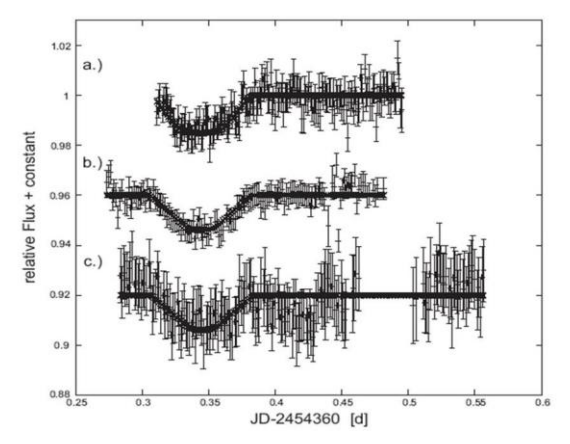

Abb. 1: TrES-2-Transit vom 16.09.2007 mit verschiedenen Teleskopen (aus [3])

- a) I-Band-Photometrie Universitäts-Sternwarte Jena
- b) R-Band-Photometrie Wendelstein
- c) I Ungefilterte eigene Photometrie

Der erste Schritt zur Steigerung der Genauigkeit war ein erzwungener. Im Jahr 2009 fiel die ST-6 mit einem Defekt aus. Ein Ersatz musste her und die Wahl fiel auf eine G2- 1600 von Moravian Instruments. Diese Kamera ist wegen ihrer 9 Mikrometer großen Pixel sehr gut für die Fotometrie geeignet und lag auch im Rahmen des gesetzten Budgets. Mit der Kombination 8-Zoll-SCT und G2-1600 beobachtete ich dann sporadisch immer auch Exoplaneten. Höhepunkt dieser frühen Phase war dann der Reiff-Vortrag 2010, den meine Tochter und ich auf der BoHeTa zur Beobachtung der Transitplaneten aus Profi- und Amateursicht halten durften (siehe auch [4]). Bei diesem Vortrag habe ich die in Abbildung 2a dargestellte Beobachtung als die Grenze meiner Möglichkeiten vorgestellt.

Im September 2017 hatte ich mich dann dazu durchgerungen, den 8-Zoll-SCT und die AP-400-Montierung abzulösen (beide waren eine Leihgabe von W. Moschner). Auf der AME habe ich mir ein C11 und eine EQ-6 gekauft. Diese Technik hatte im November 2017 ihr "First Light". Den Zuwachs an Genauigkeit zeigt die Abbildung 2b.

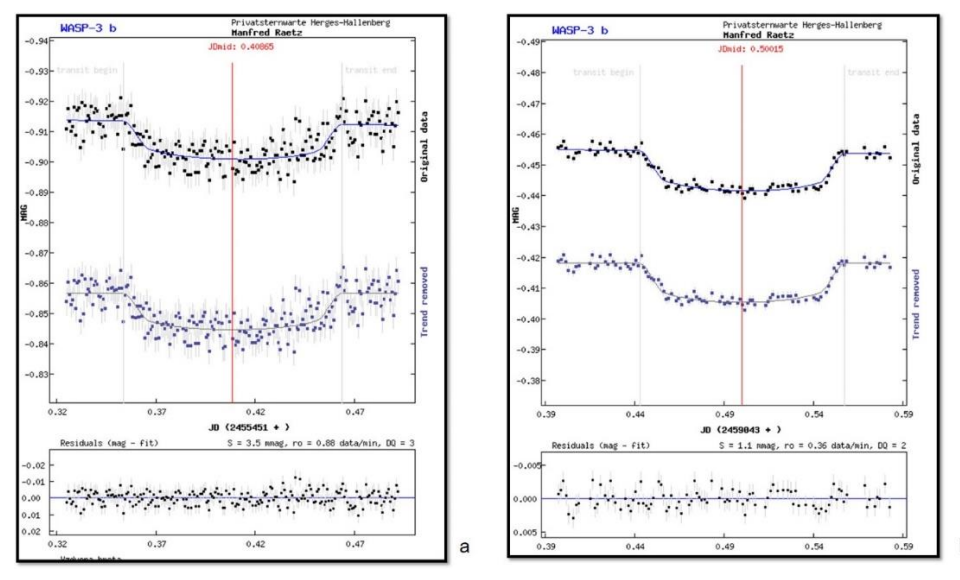

Abb. 2: Beobachtung von WASP-3b am 11.09.2010 (a) und vom 17.07.2020 (b)

WASP-3b ist ein Transitplanet im Sternbild Leier und das System hat eine Helligkeit im V-Bereich von 10.63 mag. Die Amplitude der Bedeckung beträgt 0.0136 mag und gehörte zu den ersten Transitplaneten, welche ich beobachtet habe.

Doch nicht nur neue Technik führte zur Steigerung der Genauigkeit. Es zeigte sich zum Beispiel, dass eine längere Belichtungszeit sich positiv auf die Streuung der Messwerte auswirkt. Es wird nicht nur das Signal-Rausch-Verhältnis besser, sondern auch kurzzeitige Störungen der Atmosphäre werden gedämpft. Als Standardbelichtungszeit nutze ich 120 s mit einem Astrodon ExoPlanet-Filter (V – IR). Sollte der Stern mit dieser Kombination in die Sättigung geraten, nutze ich eher einen anderen Filter (I, R, V), bevor ich die Belichtungszeit verkürze. Selbst wenn der Stern so hell ist, dass ich nur 15 s belichten kann, stacke ich im Nachgang bis zu acht Aufnahmen, um eine längere Belichtungszeit zu erreichen.

Der vorerst letzte Schritt bei der Steigerung der Genauigkeit war der Wechsel der Auswertesoftware. Bis zum März 2022 habe ich zur Fotometrie das Programm MuniWin unter Verwendung mehrerer Vergleichssterne (Ensemble photometry) benutzt. Die Daten der erzeugten Lichtkurve lassen sich als Textdatei speichern und können somit auf der Webseite der Exoplanet Transit Database (ETD) [5] zur Bestimmung der Parameter des Transits (Zeit, Tiefe und Dauer des Transits) verwendet werden. Seit März 2022 nutze ich nun zur Fotometrie das Programm AstroImageJ. AstroImageJ hat einen Modul, der speziell für die Auswertung von Exoplanetentransits erstellt wurde. Die Dark- und Flatkorrektur führe ich weiter mit MuniWin durch und nutze die dabei erzeugten FITS-Dateien als Eingangsdateien von AstroImageJ. Nach der Fotometrie habe ich in diesem Programm die Möglichkeit, die Daten selber zu fitten und die Parameter des Transits zu bestimmen. Außerdem sind diverse Möglichkeiten implementiert, die es erlauben, Trends im Normallicht zu eliminieren (z.B. Airmass). Auch hier erhalte ich am Ende eine Textdatei die ich bei der ETD verwenden kann.

Mit welcher Genauigkeit es mir nun möglich ist, Exoplaneten zu beobachten, möchte ich an dem folgenden Beispiel zeigen.

Es handelt sich dabei um das Exoplanetensystem TOI-4010, welches von dem TESS-Satelliten 2020 entdeckt wurde. Der Stern selbst ist ein K-Zwerg mit 0.85 Sonnenradien und 0.89 Sonnenmassen. Der Stern hat eine V-Helligkeit von 12.29 und mit den Koordinaten 01h20m51.5s +66°04'29" ist er für mich gut beobachtbar. Der Stern wird von 4 Planeten umkreist. Davon erzeugen 3 Planeten einen Transit. Der vierte ist nur durch die Variation der Radialgeschwindigkeit nachweisbar.

TOI-4010 b hat einen Radius von ca. 3 Erdradien und eine Masse von 11 Erdmassen. Er umkreist seinen Mutterstern mit einer Periode von 1.3 Tagen. Er ist somit ein heißer Sub-Neptun und mit seinen Bahnparametern einer der wenigen Planeten dieser Größe in der sogenannten "hot Neptune desert".

TOI-4010 c und TOI-4010 d sind sogenannte Sub-Saturne. TOI-4010 c hat einen Radius von 5.9 Erdradien bei einer Masse von 20.3 Erdmassen und eine Periode von 5.4 Tagen. TOI-4010 d ist der schwerste bisher entdeckte Sub-Saturn in einem System, welches aus mindestens drei Planten besteht. Seine Daten sind: 6.2 Erdradien, 38 Erdmassen und eine Periode von 14.7 Tagen.

TOI-4010 e ist ein langperiodischer Riesenplanet, der bei den Radialgeschwindigkeitsbeobachtungen entdeckt wurde. Seine Umlaufperiode beträgt ca. 762 Tage. Allerdings beruht dieser Wert nur auf einem Beobachtungszeitraum von 900 Tagen. Alle diese genannten Daten sind der Arbeit Kunimotos [6] entnommen.

Für die Transit-Tiefe sind bei der ETD die folgenden Werte angegeben:

TOI-4010 b 0.0012 mag

TOI-4010 c 0.0046 mag

TOI-4010 d 0.0050 mag

Für die Nacht vom 23. zum 24. August 2023 war nun ein Transit von TOI-4010 c vorhergesagt. Bei einer Amplitude von 0.0046 mag war der Nachweis zwar anspruchsvoll, sollte aber kein Problem sein. Mir fiel dann auf, dass in der zweiten Nachthälfte noch ein Transit von TOI-4010 b stattfinden sollte. Die Amplitude von 0.0012 mag war eigentlich viel zu gering, als dass ich erwarten konnte, diesen Transit nachzuweisen. Aber da ja in der ersten Nachthälfte der Transit von TOI-4010 c war, ließ ich die Serie einfach bis zur Dämmerung durchlaufen. Das Ergebnis, das ich nach einer längeren Auswertung erhalten habe, hat mich aber dann doch überrascht. Der Transit von TOI-4010 b war eindeutig nachzuweisen (Abb.3)

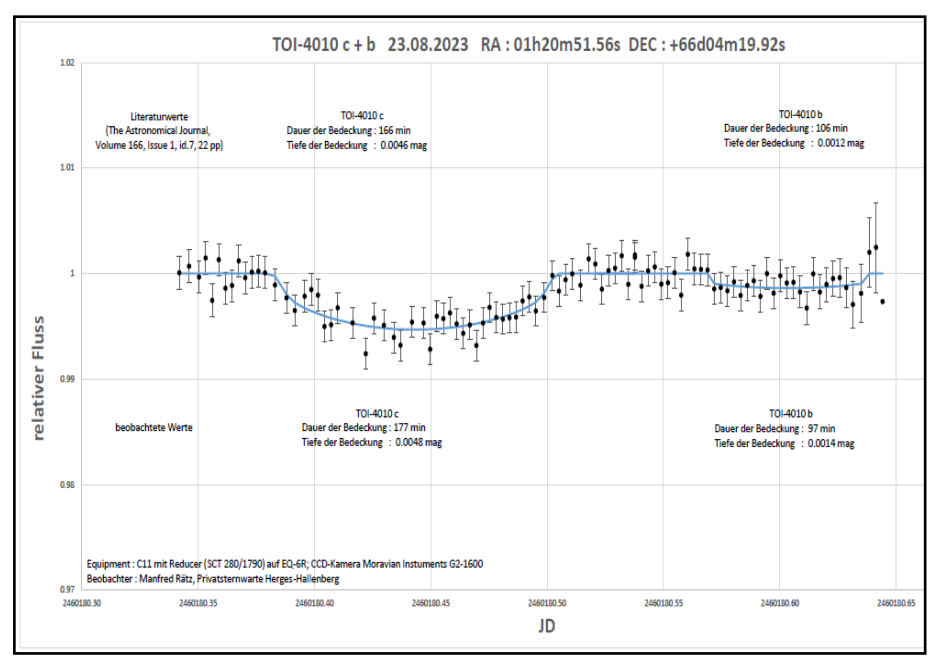

Abb.3 : Transit von TOI-4010 c und TOI-4010 b am 23. / 24. August 2023

Der ermittelte Fehler der einzelnen Messpunkte lag bei 1.5 mmag (0.0015 mag), und das bei einem Stern 12. Größe. Ich denke, dass ich mit dieser Beobachtung, die Möglichkeiten meiner Ausrüstung ausgeschöpft habe. Aber dies habe ich vor 13 Jahren beim Reiff-Vortrag auf der BoHeTa auch schon mal gesagt…

#### **Literatur**

- [1] Castellano, J. Jenkins, D. E. Trilling, L. Doyle, D. Koch, 2000, AJ, 532, Issue 1, pp. L51-L53. Detection of Planetary Transits of the Star HD 209458 in the Hipparcos Data Set
- [2] Samus N.N., Kazarovets E.V., Durlevich O.V., Kireeva N.N., Pastukhova E.N, Astronomy Reports, 2017, vol. 61, No. 1, pp. 80-88 General Catalogue of Variable Stars: Version GCVS 5.1 http://www.sai.msu.su/gcvs/gcvs/
- [3] Raetz, S., Mugrauer, M., Schmidt, T. O. B., et al. 2009, Astronomische Nachrichten, 330, 475 Planetary Transit Observations at the University Observatory Jena: TrES-2.

 $\mathsf{L}$ 

- 4] Raetz, St. & Raetz, M. 2011, Sterne und Weltraum, 10, 78 Planeten bei fremden Sonnen
- [5] Poddany S., Brat L., Pejcha O., New Astronomy 15 (2010), pp. 297-301, Exoplanet Transit database. Reduction and processing of the photometric data of exoplanet tansits
- [6] Kunimoto, M., et al. 2023, The Astronomical Journal, Volume 166, Issue 1, id.7, 22 pp TOI-4010: A System of Three Large Short-Period Planets With a Massive Long-Period companion

Manfred Rätz

Privatsternwarte Herges-Hallenberg

Stiller Berg 6

98587 Steinbach-Hallenberg OT Herges-Hallenbeg

mraetz.herges@stiller-berg.de

# **Zur Variabilität der Periode von RZ Cephei**

#### Dr. Peter Deeskow

**Abstract:** *A variablity of the period of RZ Cep is known. Here this effect is analysed using data from the BAV database as well as own observations. Indications are given that a major component of the variability is a transistion between two different modes of oscillation.*

RZ Cep ist ein RR-Lyrae-Stern vom Typ RRC [1]. Eigene Beobachtungen vom 9.92021, 11.09.2023 und 24.09.2023 zeigen das entsprechende Doppelmaximum (Abbildung 1). Die Lichtkurven wurden mit einem140-mm-Refraktor (f6) und einer ASI1600MM mit 10 s Belichtungszeit gewonnen. In 2021 wurde ein Grünfilter verwendet, in 2023 ein Johnson V-Filter. Die sich daraus ergebenden Zeitpunkte des zweiten, höheren Maximums sind in Tabelle 1 zusammengefasst.

Die (O-C)-Werte für diese Maxima für die von AAVSO, GCVS und BAV [1,2,3] veröffentlichten Elemente, sind in Tabelle 2 dargestellt. Sie zeigen deutliche Unterschiede nicht nur in den absoluten Werten, sondern auch in der Veränderung über den Zeitraum von 2 Jahren. Der auf der Basis der BAV–Elemente berechnete (O-C)- Wert hat zwar den größten Betrag, ist aber im Rahmen der Messgenauigkeit nahezu unverändert. Die (O-C)-Werte auf der Basis von AAVSO bzw. GCVS ändern sich dagegen deutlich.

Für RZ Cep ist eine Variabilität der Periode bekannt [1,3]. Um zu untersuchen, wie die oben bemerkten Unterschiede sich in Trends über längere Zeiträume ausdrücken, wurden auch die (O-C)-Werte für alle von der BAV veröffentlichten Maxima [4] ermittelt. Dabei wurde angenommen, dass sich die angegebenen Zeitpunkte jeweils auf das zweite, höhere Maximum beziehen. Das ist nicht gesichert und kann für einzelne Werte einen Fehler von ca. 0.03 d bedeuten. Die Ergebnisse sind in Abbildung 2 darstellt.

Tabelle 1: Beobachtete Minima/Maxima von RZ Cep

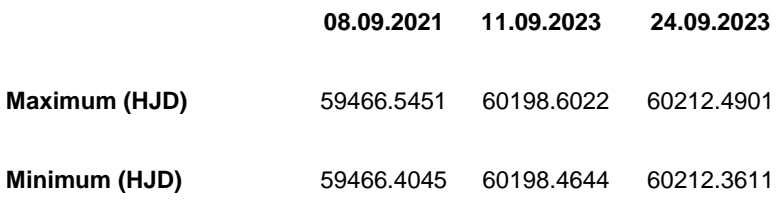

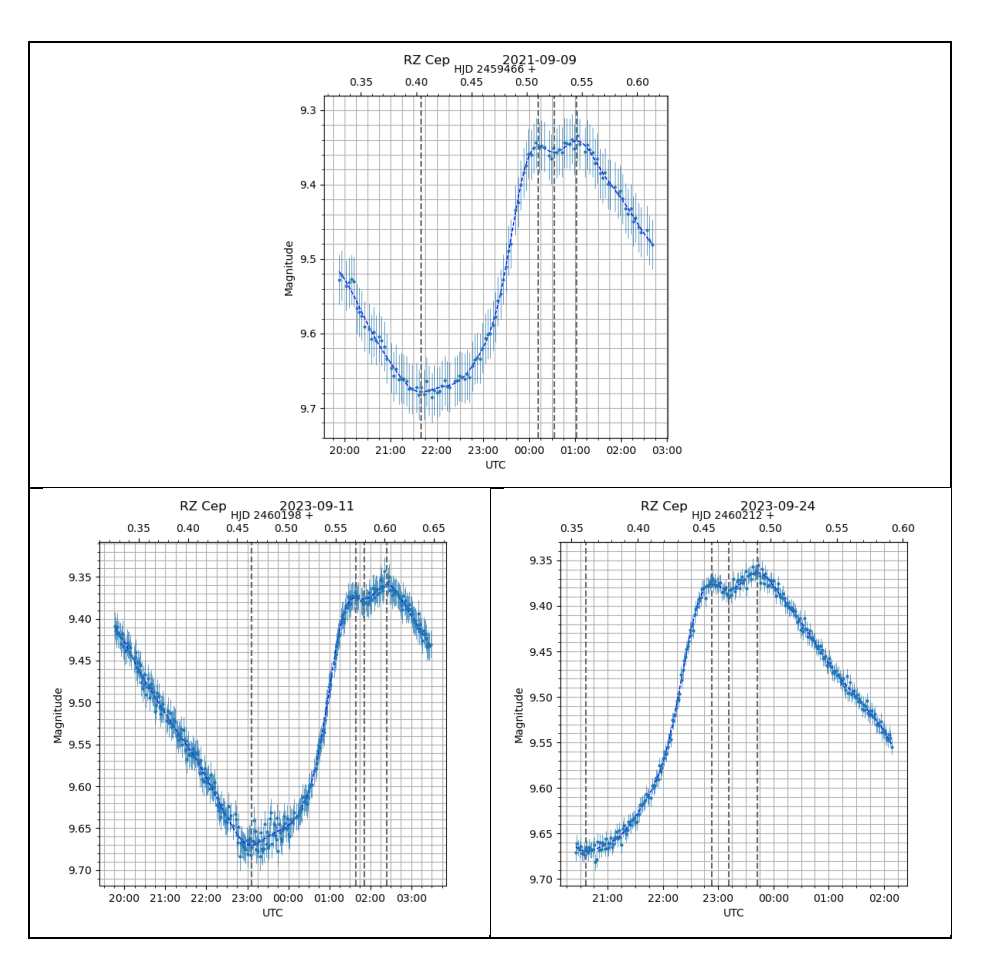

Abb.1: Lichtkurven von RZ Cep vom 9.9.2021, 11.9.2023, 24.09.2023

Tabelle 2: (O-C) für RZ Cep

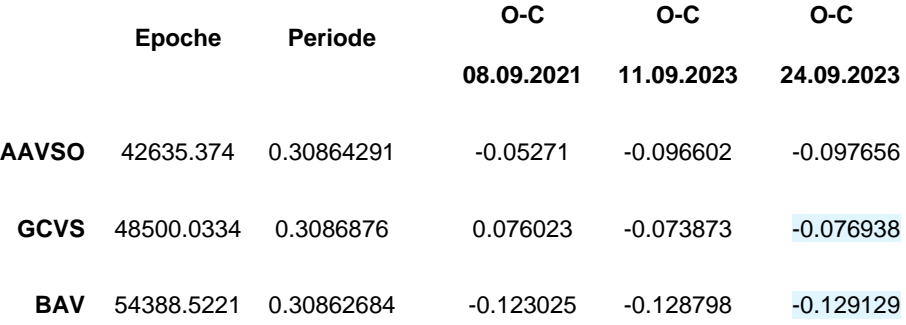

Es können in den O-C Kurven deutlich verschiedene Phasen identifiziert werden, in den Diagrammen mit A, B, C, D markiert. Eine Arbeitshypothese, die konsistent mit den Beobachtungen ist, wäre das Vorhandensein zweier Modi mit unterschiedlicher Periode. Die Phasen A, C entsprechen dann einer Oszillation mit einer Periode, die etwas kürzer als die in den Elementen des GCVS angegebene ist. Phasen B, D können als Oszillation mit einer Periode interpretiert werden, die etwa der der BAV-Elemente entspricht. Leider ist die Datenbasis der jüngeren Vergangenheit in Phase D recht klein, die entsprechende Einschätzung also unsicher.

Auf der Basis der Hypothese zweier diskreter Oszillationsmodi können Elemente bestimmt werden, die konsistent mit den Beobachtungen sind. Dazu wird die Summe

$$
\sum ((\mathit{OC}(i+1)-\mathit{OC}(i))^2+\mathit{OC}(i)^2)
$$

als Funktion von Epoche und Periode betrachtet und diejenigen Werte von Epoche und Periode bestimmt, die diese Summe für die Phasen A, C bzw. B, D minimieren. Summiert wird dabei über die Differenz aufeinanderfolgender (O-C)-Werte bzw. über die (O-C)-Werte selbst. Dabei entspricht der erste Term in der Summe der Forderung, dass die Änderung der (O-C)-Werte von Beobachtung zu Beobachtung möglichst klein sein soll. Der zweite Term besagt, dass (O-C) im Mittel möglichst um die Nullline liegt. Die Suche des globalen Minimums der Funktion von den Epochen für die Phasen A, B, C, D und den Perioden für die Phasen A, C bzw. B, D erfolgte mit dem Differential Evolution Algorithmus der SciPy Bibliothek [5]. Es ergeben sich die folgenden optimalen Elemente, vgl. Tabelle 3.

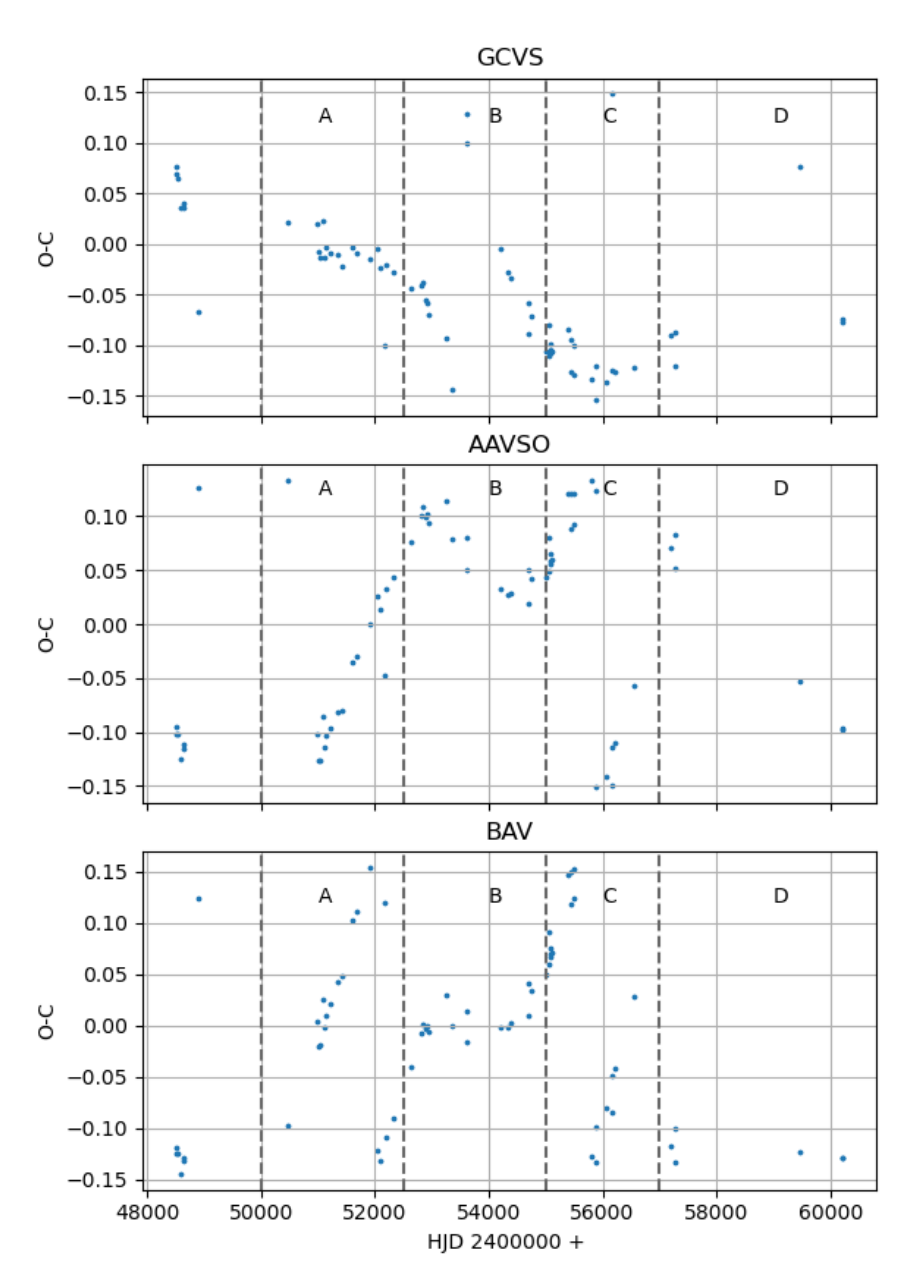

Abb. 2: (O-C)-Werte für die von der BAV veröffentlichten Maxima von RZ Cep

Tabelle 3: Optimierte Elemente für RZ Cep

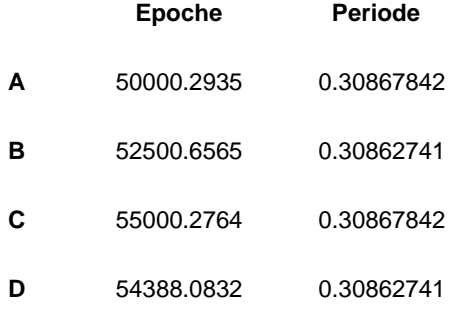

Die gemäß Konstruktion identische Periode für Phase A und C liegt, gemäß der Vorüberlegungen wie erwartet, nahe bei der im GCVS angegebenen Periode. Die für Phase B und D bei der von der BAV angegebenen. Das mit den in den Phasen A–D unterschiedlichen Perioden berechnete (O-C)-Diagramm in Abbildung 3 zeigt keine Indikation für systematische Abweichungen und unterstützt damit die Hypothese zweier diskreter Oszillationsmodi.

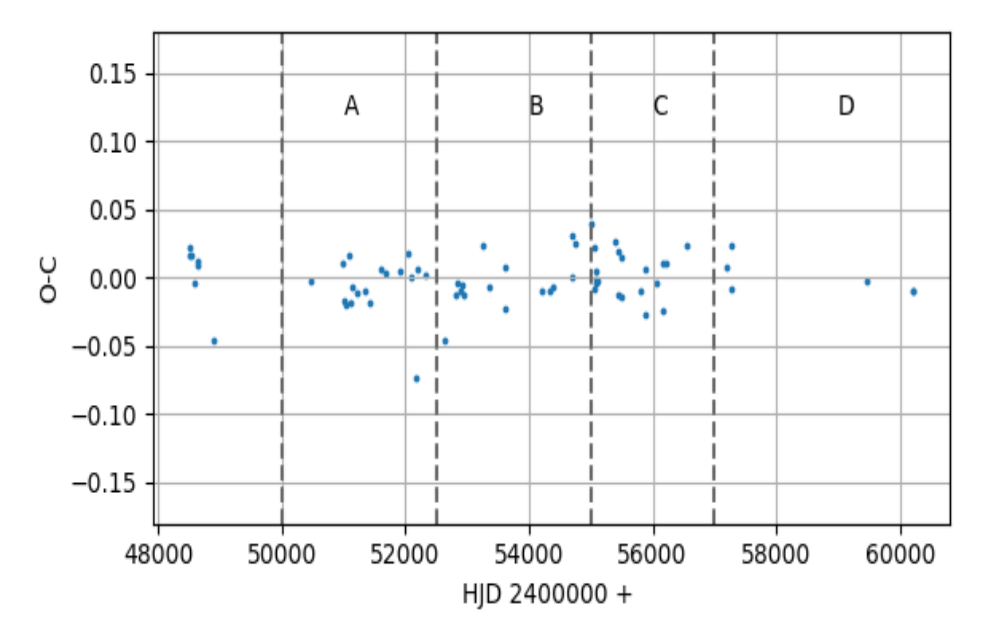

Abb. 3: (O-C)-Diagramm für RZ Cep mit den für Phase A-D optimierten Elementen gemäß Tabelle 2

Die Unterschiede in den Perioden der beiden vermuteten Modi sind klein, 0,000051 d oder 4.4 s. Die hier gezeigten (O-C)-Diagramme überdecken aber einen Zeitraum von ca. 30 Jahren und damit bei einer Periode von 0.30862684 d ca. 35.000 Zyklen. Dadurch werden solche kleinen Unterschiede nachweisbar.

Es wird spannend sein, RZ Cep in den nächsten Jahren weiter zu beobachten und die Entwicklung der Periode zu verfolgen. Für die Vorbereitung solcher Beobachtungen sind unter den von AAVSO, GCVS und BAV angegebenen Elementen die der BAV die beste Basis, eine Korrektur der Vorhersagen um ca. -0.129 d resp. -3h 5min beim aktuellen Verhalten von RZ Cep aber erforderlich.

[1] VSX Datenbank der AAVSO, https://www.aavso.org/vsx/index.php?view=detail.top&oid=8370

[2] General Catalog of Variable Stars, http://www.sai.msu.su/gcvs/cgibin/search2.cgi?search=RZ+Cep

[3] BAV Circular, 2020, Heft 1, https://www.bav-astro.eu/index.php/veroeffentlichungen/bav-circular

[4] BAVD\_MM\_TOM\_R14.xls https://www.bav-astro.eu/index.php/veroeffentlichungen/bav-daten

[5] SciPy Bibliothek für Python:

https://docs.scipy.org/doc/scipy/reference/generated/scipy.optimize.differential\_evoluti on.html#scipy.optimize.differential\_evolution

Dr. Peter Deeskow, pdeeskow@googlemail.com

# **DD Draconis wieder eingefangen**

Dietmar Bannuscher

Herr Bösch hatte im September im BAV-Forum berichtet, dass zum angegebenen Zeitpunkt im korrigierten BAV Circular Heft 2 2023 ein Minimum anstatt einem Maximum des RR-Lyrae-Sterns DD Dra zu beobachten war.

Nach weiteren Beobachtungen konnte er ein Maximum finden. Die Diskussion im Forum führte zu vielen Aktivitäten, u.a. zu mehreren neuen Lichtkurven von DD Dra sowie zur Aussprache über die Umrechnungen in heliozentrische Maximumswerte (welche von der BAV und anderen Organisationen gefordert werden) und überhaupt über Zeiten und Zeitpunkte.

Zum Thema Zeit und wie man in der Veränderlichenarbeit damit umgeht, wird es im nächsten Rundbrief einen Artikel von Andreas Barchfeld geben.

Die (B-R)-Werte von DD Dra schwanken stark, außerdem zeigt der Stern ein Doppelmaximum (zumindest seit längerer Zeit). Möglicherweise war dies früher anders. Auch hierüber wurde sich ausgetauscht, dabei befürwortet die BAV die Festlegung des zweiten Maximums als Zeitpunkt für Sterne mit Doppelmaxima.

Der Stern sollte weiter beobachtet werden, das Maximum (2460197.5389) von Herrn Bösch mag ein guter Ausgangszeitpunkt für weitere Maxima sein (Abb. 1). Die Periode beträgt 0,326750 Tage.

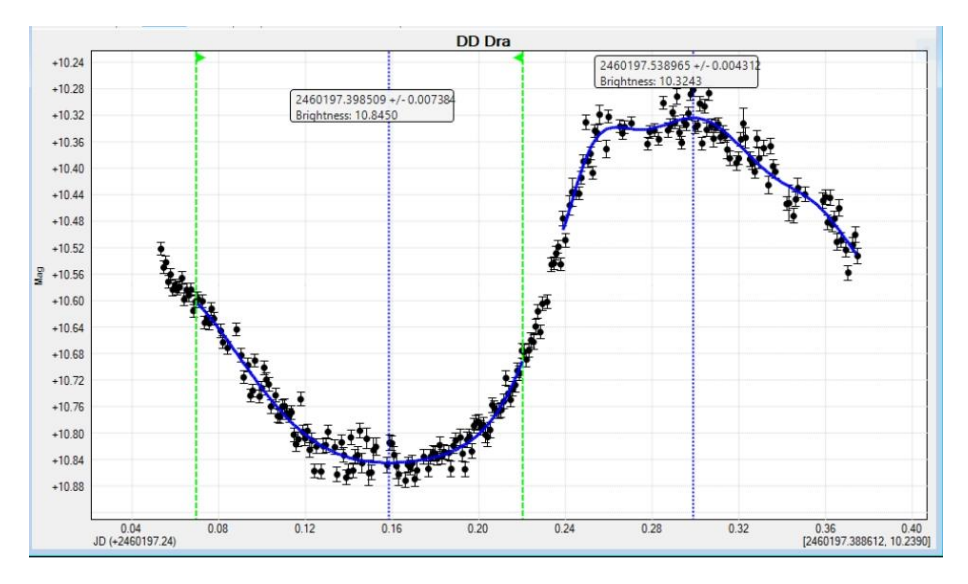

Abb. 1: aktuelle Lichtkurve von DD Dra, beobachtet von Gerhard Bösch

# **Nova Sco 2023 (PNV J17224490-4137160)**

F.-J. (Josch) Hambsch

In RB 2-2023 wurde unter der Rubrik "Kataklysmische Sterne: Aktivitäten von Dezember 2022 bis Juni 2023" die Nova Sco 2023 (PNV J17224490-4137160) erwähnt und dass diese aus dem Einzugsgebiet der BAV wegen der südlichen Deklination von -41.6 Grad fast gar nicht beobachtbar ist. Das lässt sich mit einer Remotesternwarte unter ausgezeichnetem Himmel auf der Südhalbkugel sehr wohl machen, wie im Folgenden beschrieben.

#### **Nova Sco 2023 (PNV J17224490-4137160)**

Dieses Objekt (Nova Sco 2023 (PNV J17224490-4137160)) wurde am 20.04.2023 von dem australischen Amateurastronomen Andrew Pearce mittels einer ungefilterten DSLR-Kamera mit Magnitude 8.0 entdeckt.

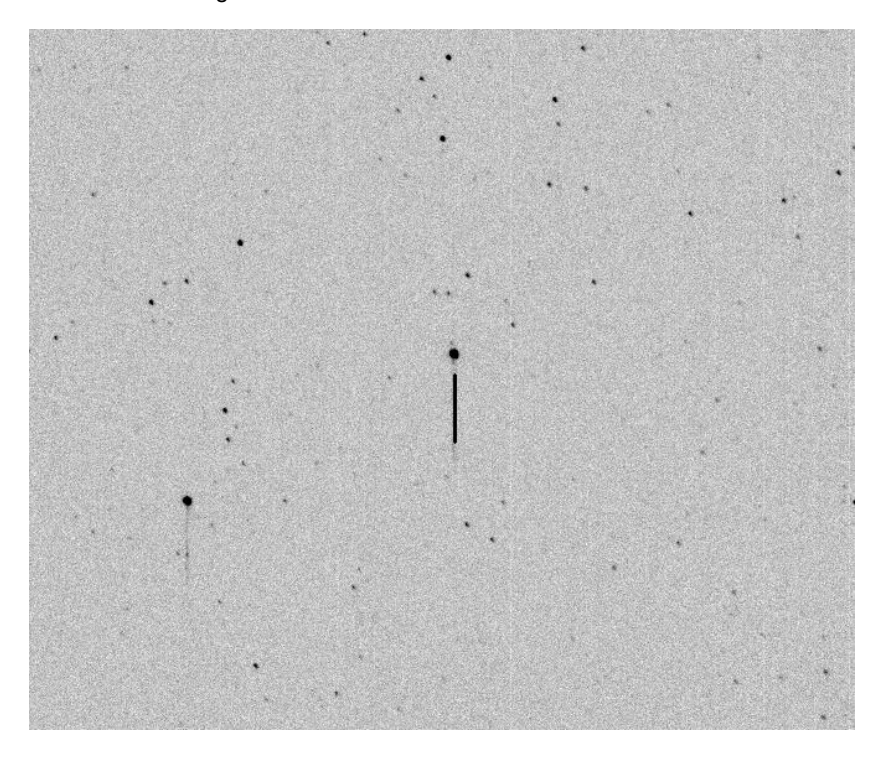

Abb.1: CCD Aufnahme (1 s) vom 22.04.2023 am 40 cm f/6.8 Optical Dall Kirkham (ODK) von Orion Optics, UK (Bildausschnitt, die Nova ist angedeutet).

Am 21.04.2023 kam dann das AAVSO Alert 821 heraus, welches zur Beobachtung der Nova in verschiedenen photometrischen Filter aufrief [1]. Spektren dieser Nova waren zum Zeitpunkt des AAVSO Alerts 821 noch nicht rapportiert. Am nächsten Tag berichtete Olivier Garde vom 2SPOT-Team [\(www.2spot.org\)](https://www.aavso.org/www.2spot.org), dass sie ein Spektrum der Nova mit einem Eshel-Spektrografen mit einer Auflösung von R=11000 aufgenommen hatten. In CBET 5245 [2] wurde ebenfalls gemeldet, dass die Nova spektroskopisch verifiziert ist und dass die Nova die Bezeichnung V1716 Sco bekommen hat.

#### **Beobachtung der Nova von ROAD (Remote Observatory Atacama Desert)**

Meine Beobachtungen dieser Nova in drei photometrischen Filtern (BVI) von meiner Remote-Sternwarte in San Pedro de Atacama in Chile, begannen am 22.04.2023 um ca. 5:30 UTC.

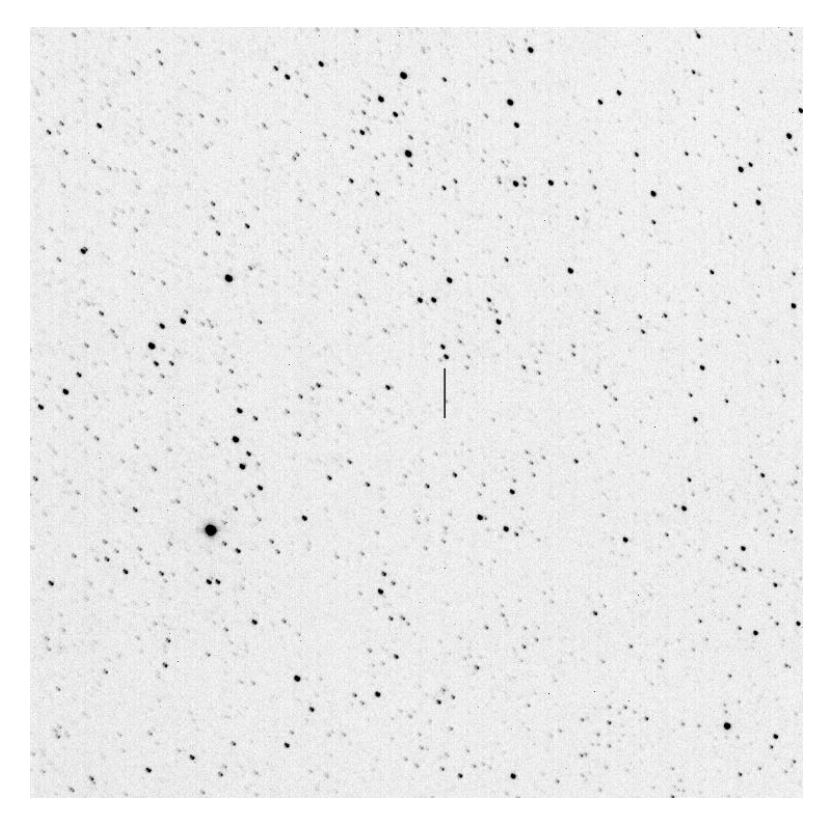

Abb.2: CCD Aufnahme (15 s) vom 23.07.2023 am 40 cm f/6.8 Optical Dall Kirkham (ODK) von Orion Optics, UK (Bildausschnitt, die Nova ist angedeutet).

Und seither habe ich diese Nova jede klare Nacht in Zeitreihen in den drei photometrischen Filtern aufgenommen. So kamen mittlerweile schon mehr als 90 Beobachtungsnächte (Stand 24.07.2023) zusammen.

Abbildung 1 zeigt die Nova in der ersten Beobachtungsnacht, da hatte sie im V-Band ca. Magnitude 7.38, in Abbildung 2 vom 24.07.2023 war die Nova auf ca. Magnitude

13.0 abgefallen. In beiden Abbildungen ist ungefähr der gleiche Bildausschnitt gewählt worden. In Abbildung 2 kommen aufgrund der längeren Belichtungszeit natürlich mehr Hintergrundsterne zum Vorschein. In Bild 1 wurde die CCD-Kamera FLI ML16803 und in Abbildung 2 die CMOS-Kamera QHY600M benutzt. Die Empfindlichkeit der CMOS-Kamera hat sich gegenüber der CCD-Kamera um ca. 50% erhöht, was zu geringeren Belichtungszeiten führt.

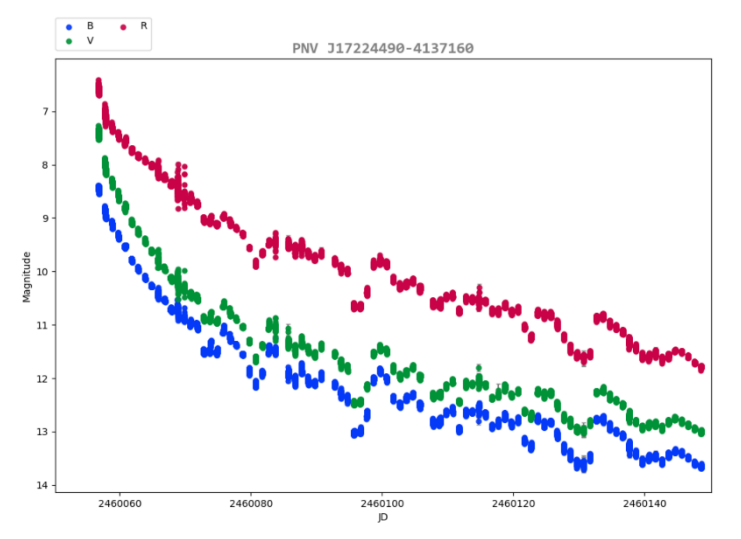

Abb. 3: Die Lichtkurve in den drei photometrischen Bändern BVI. Deutlich ist Struktur in der Lichtkurve zu erkennen.

Abbildung 3 zeigt die bisher aufgenommene Lichtkurve in den drei photometrischen Bändern BVI. Es ist deutlich zu erkenne, dass die Lichtkurve Struktur zeigt mit mehreren Einbrüchen der Helligkeit der Nova die im Infraroten Band ca. 0.5 Magnituden betragen und im Blauen Band ca. 0.7 Magnituden (JD 2460095) und zu einem späteren Zeitpunkt (JD 2460130) sogar jeweils 0.8 Magnituden im Infraroten und Blauen Band betragen. Nach einer Arbeit von Strope und Schaefer [3] zählt diese Nova zur sogenannten Klasse der Oszillierenden Novae.

Dieser Novatypus scheint nur in 4% der Fälle, die in der Arbeit untersucht wurden, vorzukommen.

Literatur:

[1] https://www.aavso.org/aavso-alert-notice-821

[2] http://www.cbat.eps.harvard.edu/iau/cbet/005200/CBET005245.txt

[3] https://arxiv.org/pdf/1004.3698.pdf

F.-J. (Josch) Hambsch, Oude Bleken 12, 2400 Mol, Belgien, hambsch@telenet.be

## **Photometrische Beobachtungen der SN 2023ixf mit Johnson/Cousin B-, V-, R-Filtern**

Dr. Peter Deeskow

**Abstract:** *Photometric observations of SN 2023 ixf with Johnson / Cousins B, V, R filter over the period from May 27th, 2023 to June 16th, 2023 with daily cadence are presented. The behaviour of the B, V, R lightcurves is clearly different.*

Die Supernova in der Feuerradgalaxie M101 SN 2023ixf (Abb. 1) wurde am 19. Mai 2023 von Koichi Itagaki entdeckt [1]. Durch ihre im späten Frühjahr noch große Horizonthöhe in Mitteleuropa eine besondere Gelegenheit für Beobachter mit schwierigen Bedingungen hinsichtlich Lichtverschmutzung, Horizontsicht etc.

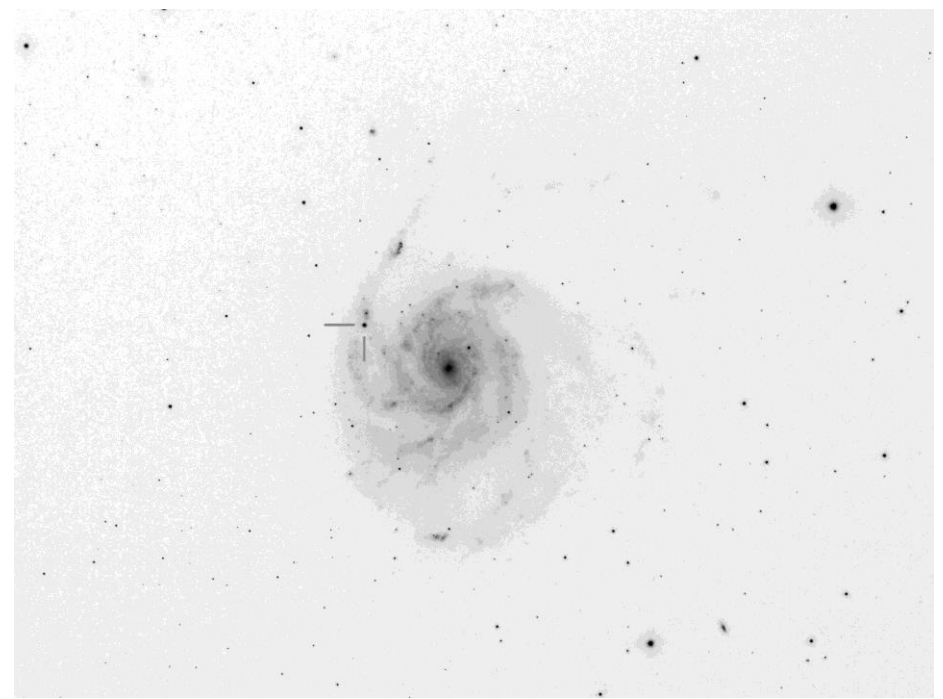

Abb. 1: SN 2023 in M101 am 27./28. Mai 2023

Vom Autor wurde eine Beobachtungsserie mit photometrischen Filtern vom 27. Mai 2023 bis zum 17. Juni 2023 durchgeführt. Es wurden täglich jeweils 10 Aufnahmen á 60 s mit B-, V- und R-Filter aufgenommen an einem 140-mm-Refraktor (f6.6) mit einer ASI1600MM CMOS-Kamera. Die Kamera wurde auf -15°C gekühlt, der Gain auf 1 gesetzt. Die Kalibrierung der Aufnahme mit Bias, Dark und Flats erfolgte in der Software PixInsight. Die kalibrierten Aufnahmen wurden in dem AAVSO Tool VPHOT [2] ausgewertet. In VPHOT erfolgte die Mittelung der jeweils 10 Bilder zu einem

Summenbild und die Photometrie. Das verwendete Ensemble der Vergleichsterne nach AAVSO sowie deren B-, V-, R-Helligkeiten [3] sind in Tabelle 1 zusammengefasst. Zusätzliche Aufnahmen in Luminanz am 27. und 28. Mai wurden verwendet, um das in Abbildung 1 gezeigte Bild zu erstellen.

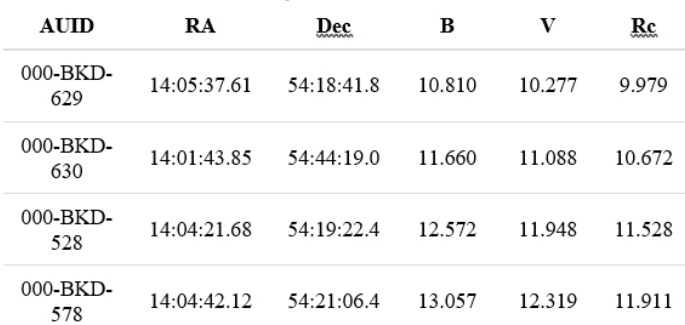

Tabelle 1: Verwendete Vergleichsterne [3]

Mit dieser Auswertung ergeben sich die in Tabelle 2 zusammengefassten B-, V-, R-Helligkeiten. Unsicherheit beträgt 0.01 mag, abgeleitet aus der Standardabweichung der Magnituden des Kontrollsterns.

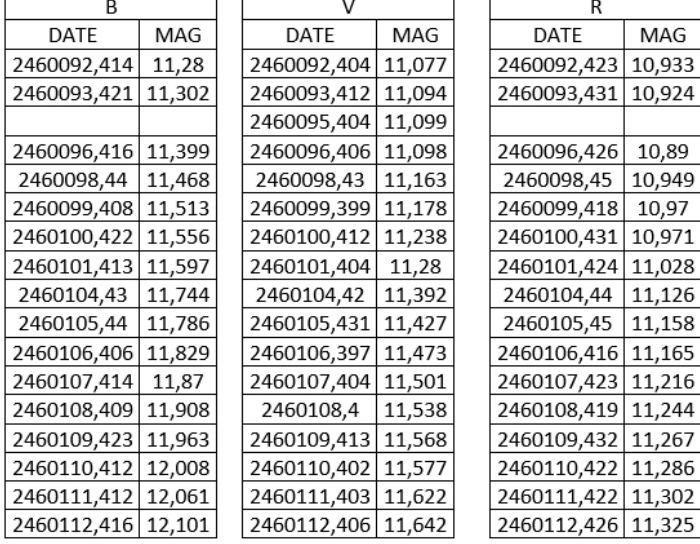

Tabelle 2: B-, V-, R-Helligkeiten der SN 2023ixf vom 27. Mai bis zum 17. Juni 2023

Die grafische Darstellung in Abbildung 2 lässt in den drei Bändern ein deutlich unterschiedliches Verhalten der Lichtkurve erkennen. Insbesondere scheint das Maximum im R–Band deutlich später als im B- bzw. V-Band aufzutreten.

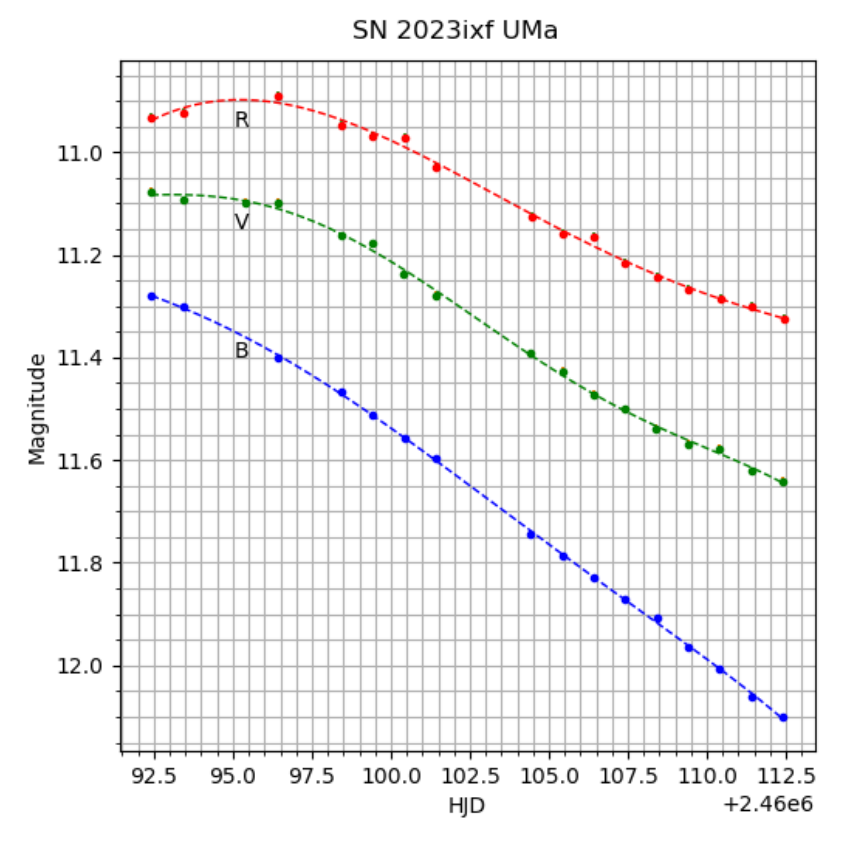

Abb.2: Lichtkurve von SN 2023ixf vom 27.Mai 2023 bis zum 17. Juni 2023

Es wäre interessant, im Beobachtungszeitraum aufgenommene Spektren zu vergleichen, um Hinweise auf die zugrunde liegenden physikalischen Mechanismen zu erhalten.

Literatur

[1] D. Bannuscher, K. Wenzel (2023): Sensation in der Feuerrad-Galaxie M101 – eine helle Supernova, BAV RB 2-2023, S.67

[2] https://app.aavso.org/vphot/

[3]https://app.aavso.org/vsp/photometry/?star=SN+2023ixf&scale=D&orientation=visua l&type=photometry&fov=60.0&maglimit=14.5&resolution=150&north=down&east=right &lines=True&B=on&Rc=on

## Klaus Wenzel

Neben den spektakulären Supernovaereignissen SN 2022hrs in NGC 6474, der Nachbargalaxie von M 60 [1] und SN 2022xxf in NGC 3705 [2] konnten ich im Spätsommer und Herbst 2022 eine ganze Reihe weiterer Supernovae in prominenten NGC Galaxien beobachten.

## **Zwei verschiedene Ursachen:**

Es gibt prinzipiell zwei verschiedene Ursachen für Supernovaexplosionen:

Sterne mit einer Masse von über 8 Sonnenmassen enden in der Regel als Supernovae. Das heißt, wenn ihr Energievorrat zur Neige geht, gerät der Stern aus dem Gleichgewicht (Gravitation-Strahlungsdruck nach außen) bläht sich auf und kollabiert schließlich. Durch die dabei freiwerdende Energie wird die äußere Gashülle weggesprengt - die Supernova bricht aus. Das nun kollabierende Objekt im Zentrum bricht in sich zusammen und wird zu einem Neutronenstern (Pulsar) oder (bei noch größerer Masse) zu einem Schwarzen Loch.

Das zweite Szenario für eine Supernovaexplosion ergibt sich, wenn ein Weißer Zwerg die so genannte Chandrasekhar-Grenze, die bei 1,4 Sonnenmassen liegt, überschreitet. Dies kann passieren, wenn der Weiße Zwerg Teil eines engen Doppelsternsystem ist und er von seinem Begleiter Masse absaugt (Akkretion). Bei Überschreiten von 1,4 Sonnenmassen wird der Weiße Zwerg dann instabil und explodiert als Supernova. Der Weiße Zwerg wird hierbei vollständig zerstört. Diese Art von Supernova wird auch als Thermonukleare Supernova Typ Ia bezeichnet.

Das besondere an Supernovae vom Typ Ia ist, dass diese Ereignisse nach weitgehend gleichen Bedingungen ablaufen (Explosion beim Überschreiten von 1,4 Sonnenmassen), dadurch weisen diese Supernovae die annähernd gleiche Absoluthelligkeit auf. Aufgrund dieser Tatsache werden sie auch als Standartkerzen bezeichnet und können dadurch zu Entfernungsmessungen von weit entfernten Galaxien herangezogen werden.

#### **Die Beobachtungen**

Die hier beschriebenen Beobachtungen wurden hauptsächlich in meiner Dachsternwarte in Wenigumstadt durchgeführt. Zur Ergänzung, z.B. um "Schlechtwetterlücken" in den Lichtkurven zu überbrücken, wurden einige Beobachtungen remote am COAST-Teleskop am Teide-Observatorium in Teneriffa angefordert [3].

#### **SN 2022wsp in NGC 7448**

Diese Supernova wurde am 03.10.2022 durch "DLT 40", einer internationalen Beobachtungsgruppe um David J. Sand und Stefano Valenti, die mit gemieteten 40 cm-Teleskopen in Chile, Kanada und Australien, sich auf die Suche nach Supernovae spezialisiert haben, entdeckt. Die Strategie dieser DLT 40 Survey ist, jede Nacht so viele wie möglich, Galaxien bis zu einer Entfernung von 40 Mpc mit einer Tiefe von etwa 19 mag aufzunehmen, um nach möglichen Supernovakandidaten zu suchen.

Bei SN 2022wsp handelt es sich um eine kernnahe Typ II-Supernova mit der vorläufigen Bezeichnung DLT22q, die nach der offiziellen Bestätigung die Bezeichnung SN 2022wsp erhielt.

Bei dieser Supernova konnte ich einen relativ langen und flachen Anstieg beobachten. Das Maximum mit 14,7 mag wurde um den 24.10.2022 erreicht. Dann erfolgte der kontinuierliche Abstieg.

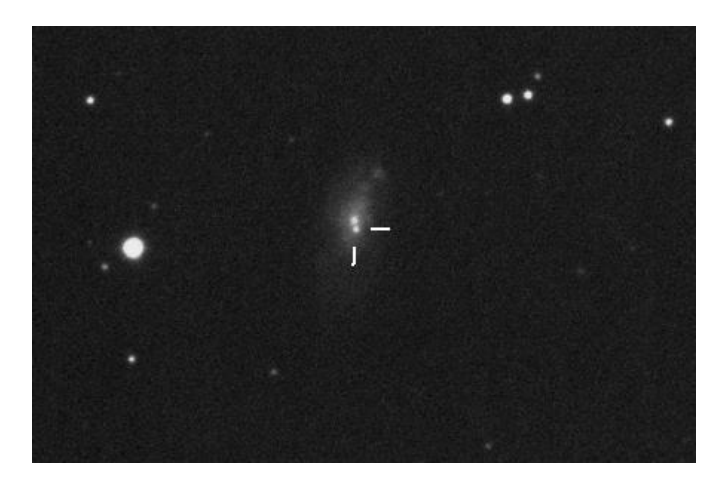

Abb. 1: CCD-Aufnahme der Galaxie NGC 7448 mit SN 2022wsp vom 16.10.2022, noch vor dem Maximum (8,3-Zoll-Newton, 8 x 45 s)

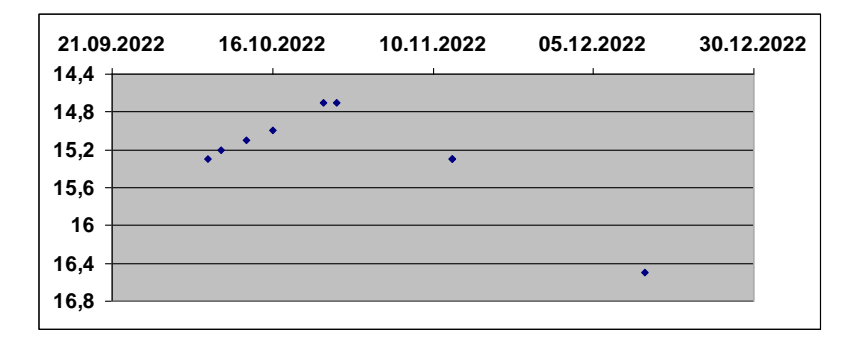

Abb. 2: Lichtkurve von SN 2022wsp nach CCD-Beobachtungen in meiner Dachsternwarte sowie vier Remote Beobachtungen (COAST)

#### **SN 2022xlp in NGC 3938**

Die Entdeckung dieser Typ Ia-Supernova geht auf den japanischen SN-Spezialisten Koichi Itagaki zurück, der sie am 13.10.2022 auffand. Die Position dieser sehr gut zu beobachtenden Supernova lag in den südlichen Außenbereichen der klassischen Face-On-Spirale.

Leider hatte die Supernova bei meiner ersten Beobachtung am 20.10.2022 (15,3 mag) ihr Maximum bereits überschritten, so dass ich nur noch den für Typ Ia-Supernova typischen Abstieg bis zum 27.11.2022 (17,7 mag) verfolgen konnte.

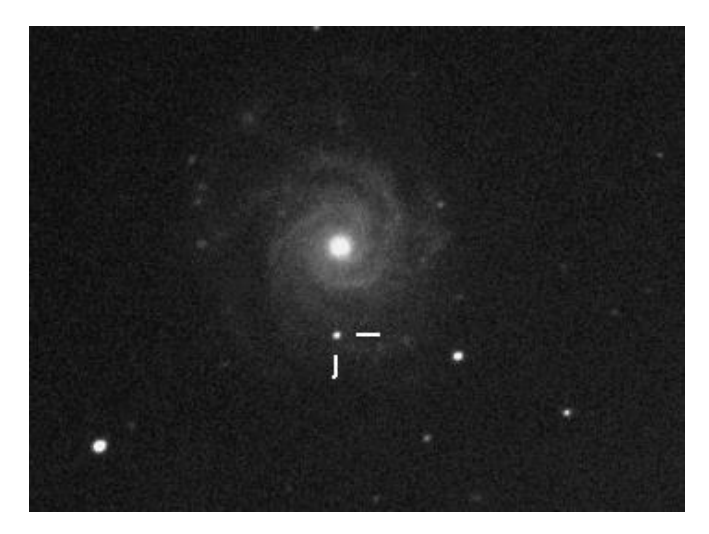

Abb. 3: CCD-Aufnahme der Face-On-Galaxie NGC 3938 mit der Supernova SN 2022xlp vom 25.10.2022 am 8,3-Zoll-Newton

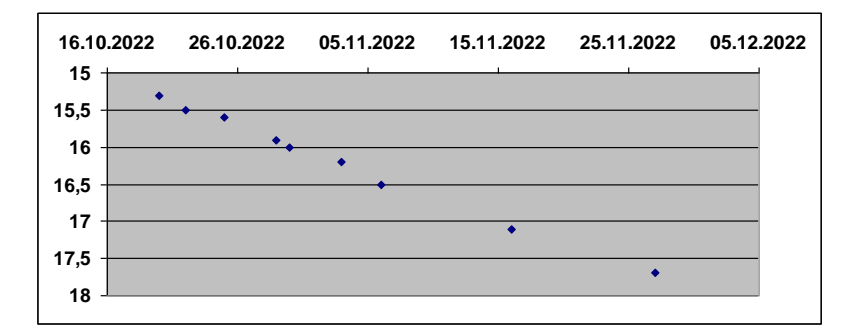

Abb. 4: Lichtkurve nach sechs CCD-Beobachtungen (6-Zoll- und 8,3-Zoll-Newton) sowie drei remote Beobachtungen am COAST-Teleskop in Teneriffa

#### **SN 2022zut in NGC 3810**

Die Typ Ia-Supernova SN 2022zut wurde am 09.11.2022 von ATLAS (Asteroid Terrestrial-Impact Last Alert System) entdeckt.

Diese, ebenfalls kernnahe Supernova konnte ich erstmals ab 14.11. 2022 mit 13,2 mag noch im Anstieg mit der CCD-Kamera beobachten. Bei einer visuellen Beobachtung am 12,5-Zoll-Newton um das Maximum (24.11.2022 - 12,8 mag) war die SN als feiner Lichtpunkt bei 312facher Vergrößerung unmittelbar südlich der

Kernregion erkennbar. Nach dieser Beobachtung setzte dann der typische kontinuierliche Abstieg ein. Die CCD-Beobachtungen der schwächer werdenden SN wurden durch die Kernnähe erschwert.

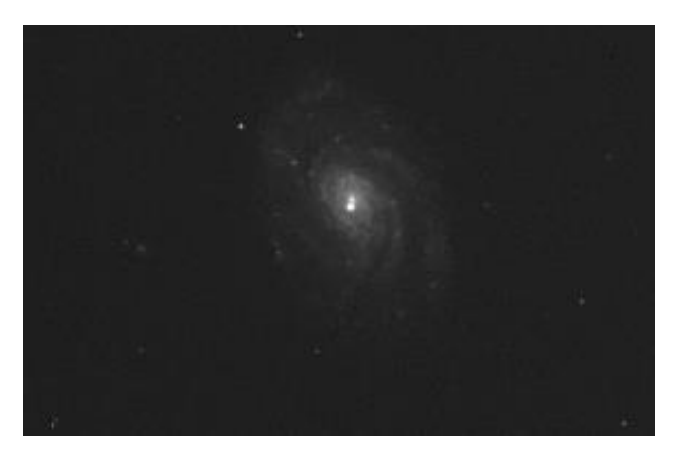

Abb. 5: Kurzbelichtete (1 x 60 s) CCD-Aufnahme der Supernova, unmittelbar südlich des Kerns von NGC 3810, am 27.11.2022 kurz nach dem Maximum. COAST-Teleskop in Teneriffa.

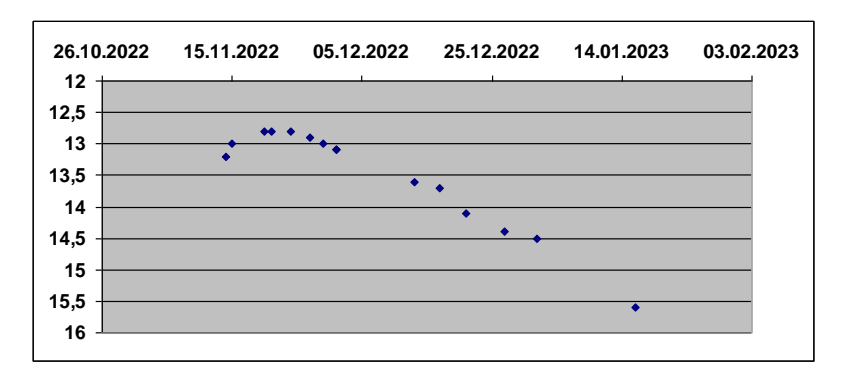

Abb. 6: Lichtkurve von SN 2022zut, nach visuellen und CCD-Beobachtungen.

Deutlich ist der steile Anstieg ins Maximum und dann der flachere Abfall der Helligkeit erkennbar.

#### **SN 2022aaiq in NGC 5631**

Der amerikanische Amateur Patrick Wiggins war dann am 15.11.2022 mit der Entdeckung einer Typ Ia-Supernova im nordwestlichen Bereich von NGC 5631 erfolgreich. Kurioserweise wurde offensichtlich die gleiche Supernova etwa eine Woche später am 26.11. nochmals von der Zwicky Transient Facility (ZTF22abvmgtl) entdeckt und bekam mit SN 2022acsj eine weitere offizielle Bezeichnung. Hier handelt es sich eindeutig um das gleiche Objekt.

Am 21.11.2022, also noch vor der ZTF-Entdeckung, konnte ich SN 2022aaiq erstmals mit 14,4 mag am 8,3-Zoll-Newton noch im Anstieg aufnehmen. Das Maximum wurde mit 13,6 mag um den 26.11.2022 erreicht. Am 27.11.2022 konnte ich auch diese Supernova visuell mit 13,5 mag am 12,5-Zöller als leicht sichtbarer stellarer Punkt unmittelbar nordwestlich der runden kompakten Galaxie erkennen.

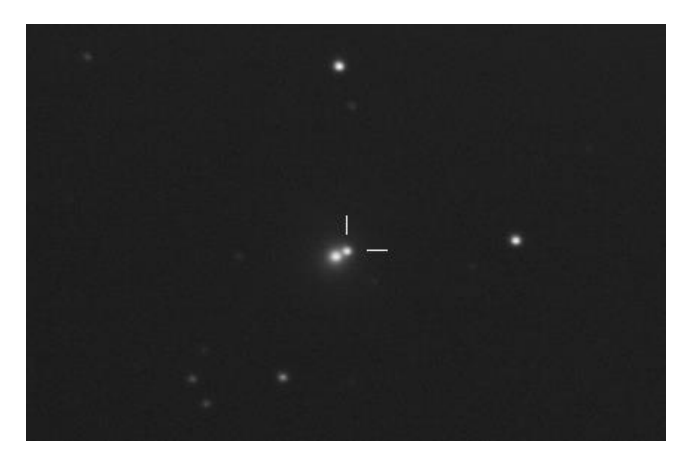

Abb. 7: CCD-Aufnahme von SN 2022aaiq vom 27.11.2022 am 8,3-Zoll-Newton

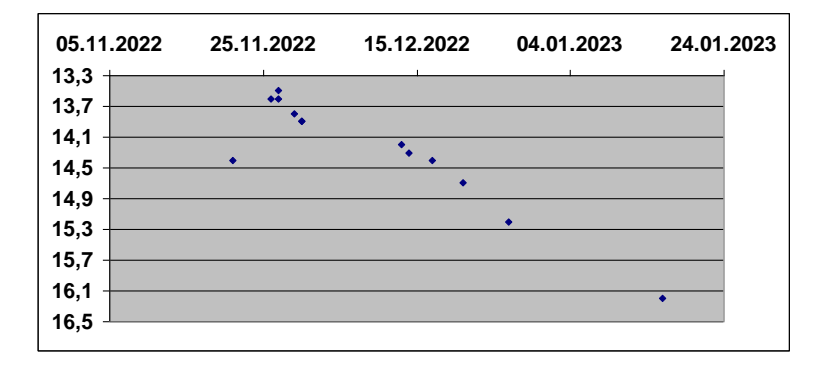

Abb.8: Lichtkurve von SN 2022aaiq (CCD und visuell)

# **Literatur:**

[1] K. Wenzel - BAV Rundbrief 2/2022 108 - Die Supernova SN 2022hrs in NGC 4647 [2] K. Wenzel - BAV Rundbrief 1/2023 41 - Die seltsame Lichtkurve der Supernova SN 2022xxf in NGC 3705 [3] www.telescope.org

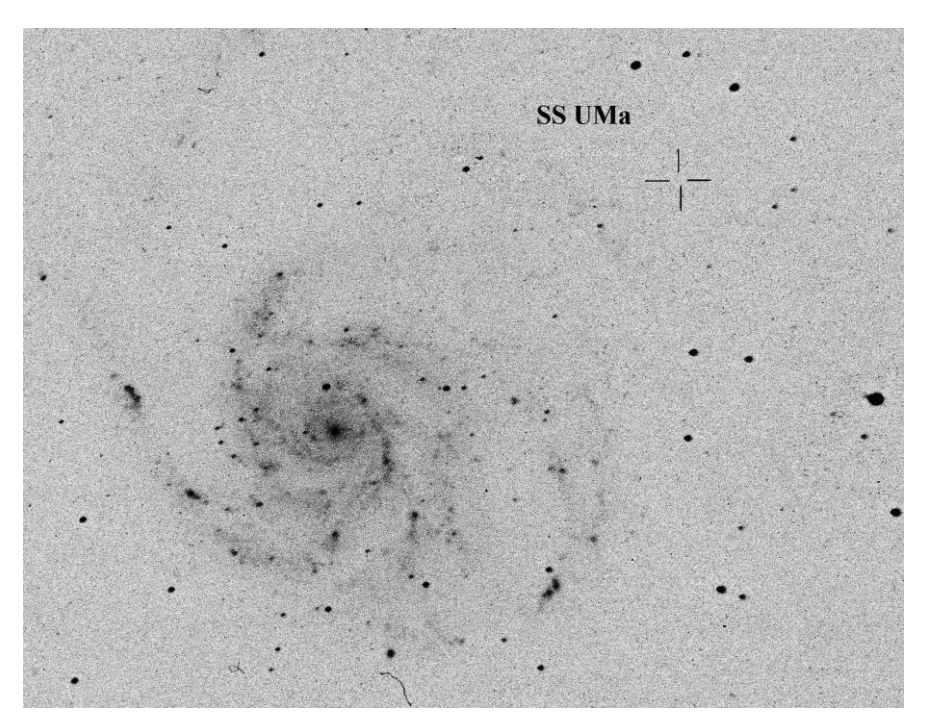

**SS UMa - Die Wolfsche Supernova in M 101 von 1909**

Klaus Wenzel

Abb. 1: Historische Aufnahme von M 101 vom 28.04.1914 am 72-cm-Waltz-Reflektor der Heidelberger Sternwarte. Markiert ist die Position der Wolfschen Supernova SS UMa von 1909.

Der Abend des 21. Februar 1909 versprach schön klar zu werden. Max Wolf (1863- 1932), der Direktor der Heidelberger Sternwarte, plante zunächst seine Suche nach dem Halleyschen Kometen mit dem 72-cm-Waltz-Reflektor fortzusetzen. Er öffnete die Kuppel und startete um 19:07 Uhr die erste 90minütige Belichtung im Grenzgebiet Orion/Taurus. Eine zweite Aufnahme (ebenfalls 90 min) folgte um 20:45 Uhr. Die dritte Aufnahme (110 min) dieser Nacht widmete er ab 23:10 Uhr der Galaxie M 101 (Platte D 469). Da die Bedingungen offensichtlich schlechter wurden (Dunst, Zirren), beendete er nach dieser Aufnahme die Beobachtungen. Die belichteten Platten wurden vermutlich bereits am nächsten Tag entwickelt und gesichtet.

Die Suche nach Halley blieb zunächst erfolglos, hier wurde Wolf erst am 11. September 1909 fündig. Beim Vergleich der Aufnahme von M 101 mit einer älteren vom 05. April 1907 (D 100), fiel Wolf im Nordwestbereich der Galaxie ein etwa 10 mag heller Stern auf, der auf der älteren Aufnahme fehlte. Da dieser Stern auch auf

Aufnahmen anderer zeitgenössischer Beobachter (u.a. Roberts) fehlte, vermutete Wolf eine Veränderlichkeit von mindestens 7 mag. Die vorläufige Bezeichnung lautete: Var 6.1909 Ursae majoris. In den kommenden Monaten belichtete Wolf zur Kontrolle noch zwei weitere Platten am Waltz-Reflektor, dabei konnte er feststellen, dass der neu entdeckte Veränderliche zunächst nur wenig schwächer wurde (09. Mai - 11,2 mag), aber dann massiv an Helligkeit einbüßte (07. August - 14,5 mag). Bei der Durchsicht weiterer Aufnahmen, die er mit seinem Uranografen (mehrere kurzbrennweitige Kameras für große Himmelsfelder) aufgenommen hatte, konnte Wolf diesen Stern ebenfalls auf zwei weiteren Aufnahmen, unter anderem am 26. Januar, also etwa einen Monat vor der eigentlichen Entdeckung mit dem Waltz-Reflektor, 1909 nachweisen.

Die Beobachtungen zu diesem Stern veröffentlichte Wolf in mehreren kleinen Berichten in den Astronomischen Nachrichten von 1909 [1]. Wolf führte Helligkeitsschätzungen nach seinen vorhandenen Aufnahmen durch, so dass man mit diesem spärlichen Beobachtungsmaterial zumindest eine grobe Lichtkurve erstellen kann, die möglicherweise aus heutiger Sicht einen Schluss zulässt. Bei der Wolfschen Supernova, die schließlich die offizielle Bezeichnung SS Ursa majoris erhielt [2], handelte es sich sicher nicht um die Explosion eines Weißen Zwerges (Typ Ia), sondern mit hoher Wahrscheinlichkeit um eine Kernkollaps-Supernova eines massenreichen Sterns.

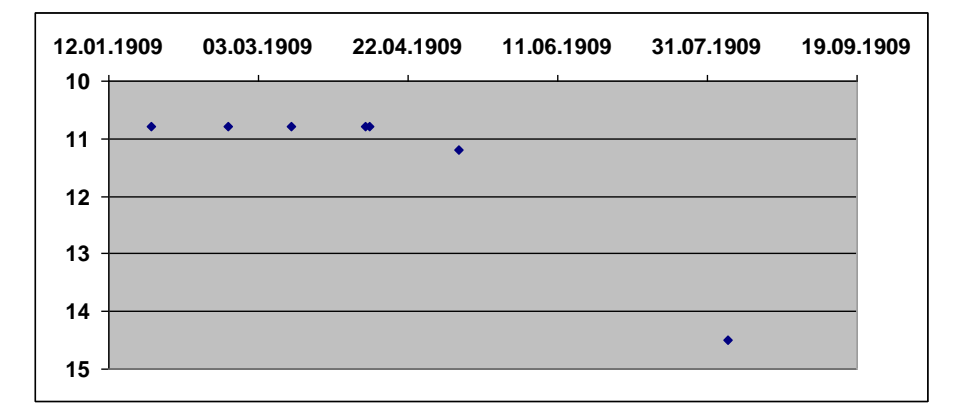

Abb. 2: Lichtkurve nach Helligkeitswerten der Supernova SS UMa von Max Wolf anhand seiner Aufnahmen. Aufgrund des langen Plateaus könnte es sich um eine Supernova des Typ IIP handeln.

Die Original-Aufnahmen der Supernova mit dem Waltz-Reflektor sind leider im Plattenarchiv [3] der Heidelberger Sternwarte nicht auffindbar und gelten als verschollen, die Aufnahmen mit dem Uranografen wurden leider nicht gescannt, hier steht eine Überprüfung vor Ort noch aus, so dass leider zur Zeit keine Helligkeitsüberprüfung mit heutigen Mitteln möglich ist. Im Beobachtungsbuch des Waltz-Reflektors findet sich bei der Plattennummer D 469 vom 21. Februar 1909 eine handgeschriebene Notiz "Wolfsche Supernova in M 101", die von irgendeinem Nachfolger Wolf in der Heidelberger Sternwarte angebracht wurde. Diese Notiz kann erst ab Ende der 1930er Jahre in das Buch eingetragen worden sein, da erst ab diesem Zeitpunkt der Begriff Supernova von Fritz Zwicky und Walter Baade eingeführt wurde.

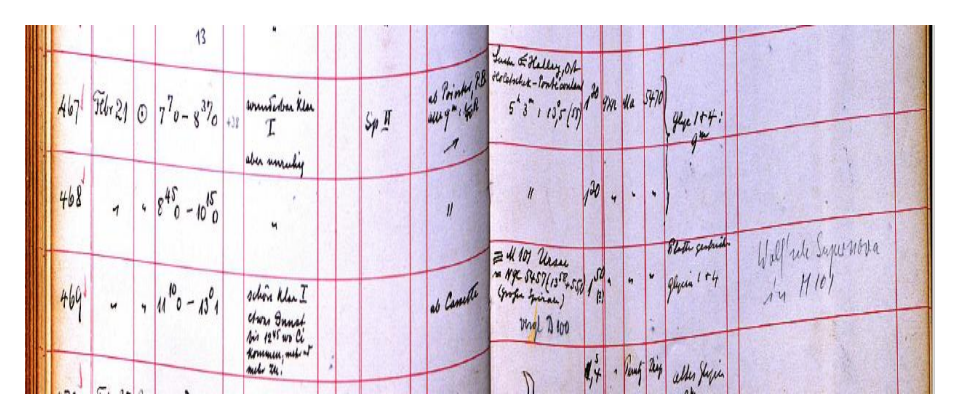

Abb. 3: Eintrag der Beobachtungen vom 21. Februar 1909 in das Logbuch des Waltz-Reflektors mit dem Hinweis bei Nr. D 469 "Wolfsche Supernova in M 101"

Falls einem Leser weitere Informationen oder eine Aufnahme aus irgendeinem Archiv über diese Supernova zugänglich wären, wäre ich daran sehr interessiert.

Literatur:

- [1] AN (1909) # 4311; 4319; 4324; Max Wolf Var. 6.1909 Ursae majoris
- [2] AN (1909) # 4364; Duner, Hartwig, Müller Benennung von neu entdeckten veränderlichen Sternen
- [3] https://dc.zah.uni-heidelberg.de/hdap

Klaus Wenzel, Hamoirstr. 8, 63762 Großostheim-Wenigumstadt Wenzel.qso@t-online.de

# **SN 2011fe und SN 2023ixf - Zwei Supernovae im Vergleich**

#### Klaus Wenzel

In den letzten 12 Jahren konnten wir zwei helle Supernovae in der imposanten Spiralgalaxie M 101 beobachten. Da wir davon ausgehen können, dass beide Supernovae, sich in ähnlicher Entfernung (etwa 21 Mio. Lichtjahre) von uns befinden, ist dies eine sehr gute Gelegenheit, die zwei Ereignisse direkt miteinander zu vergleichen. Sehr interessant ist hierbei auch, dass SN 2022fe eine Supernova vom Typ Ia, also die Explosion eines Weißen Zwerges und SN 2023ixf (Typ IIL) der Kernkollaps eines massenreichen Sterns (>8 SM) war. Wir können hier also zwei Ausbruchszenarien Bedingungen direkt vergleichen.

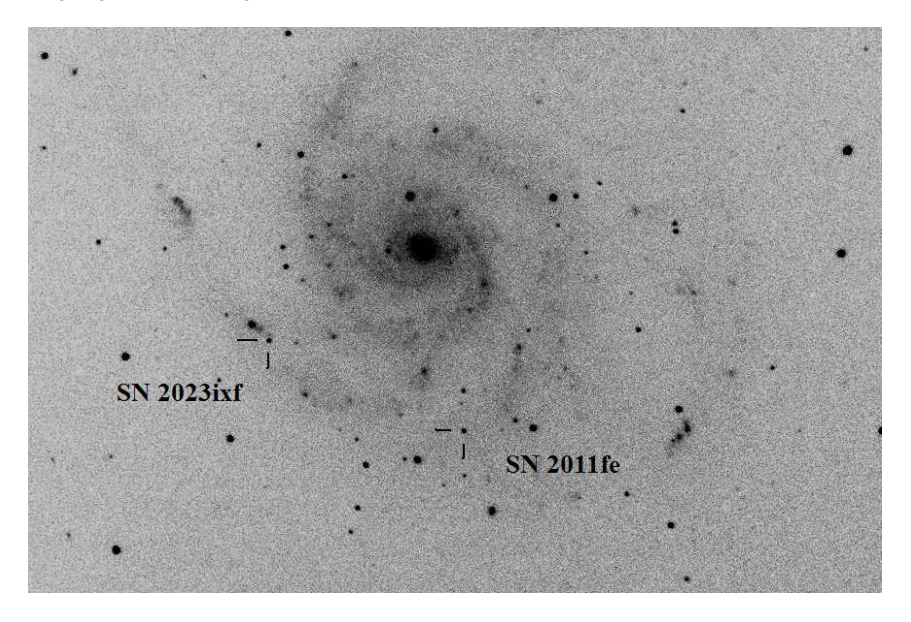

Abb. 1: Die Spiralgalaxie M 101 mit ihren beiden Supernovae. Komposit aus einer BRT-Aufnahme (14-Zoll-SCT) vom 29.02.2012 und einer Aufnahme aus meiner Dachsternwarte (8,3-Zoll-Newton) vom 06.10.2023.

#### **Die Beobachtungen**:

Beide Ereignisse konnte ich frühzeitig, also noch vor dem Maximum in meiner Dachsternwarte beobachten. Als Zeitraum setzte ich etwa 90 Tage nach dem Maximum zum direkten Vergleich der Lichtkurven an. Die Beobachtungen wurden zum Teil visuell mit meinen beiden größeren Newton-Teleskopen (12,5 und 16 Zoll) und fotografisch, meist ungefilterte CCD-Aufnahmen (6 und 8,3 Zoll, ebenfalls Newton-Teleskope) durchgeführt. Zur Ergänzung erhielt ich auch einige wenige Aufnahmen von der Remote-Sternwarte BRT bzw. COAST und PIRATE in Teneriffa [1]. Als

Vergleichssterne wurden bei beiden Ereignissen die Karten der AAVSO herangezogen. Meine so erhaltenen Beobachtungen wurden alle bei der AAVSO eingereicht und decken sich sehr gut mit den dort abrufbaren Lichtkurven [2].

## **SN 2011fe (Typ Ia)**

Diese Typ Ia-Supernova wurde am 24.08.2011 von der Palomar Transient Factory (PTF) mit einer Helligkeit von etwa 17mag entdeckt.

Ein Vorläuferstern konnte auch mit Hilfe des Hubble-Teleskops nicht aufgefunden werden [3].

Bei meiner ersten Beobachtung (visuell am 6-Zoll-Newton) am 27.08.2023 hatte die Supernova bereits die Helligkeit von 12,6 mag erreicht. Das relativ spitze Maximum konnte ich mit 10,1 mag zwischen dem 10. und 14.09. beobachten. Dann setzte der kontinuierliche Helligkeitsabstieg ein, zuerst steil und dann ab Ende Oktober deutlich flacher werdend. Zwischen dem 27.08.2011 und dem 14.01.2012 konnte ich insgesamt 36 verwertbare Beobachtungen erzielen, die in die hier abgebildete "90 Tage"-Lichtkurve einflossen. Bei der letzten hier berücksichtigten Beobachtung betrug die Helligkeit der SN noch14,1 mag.

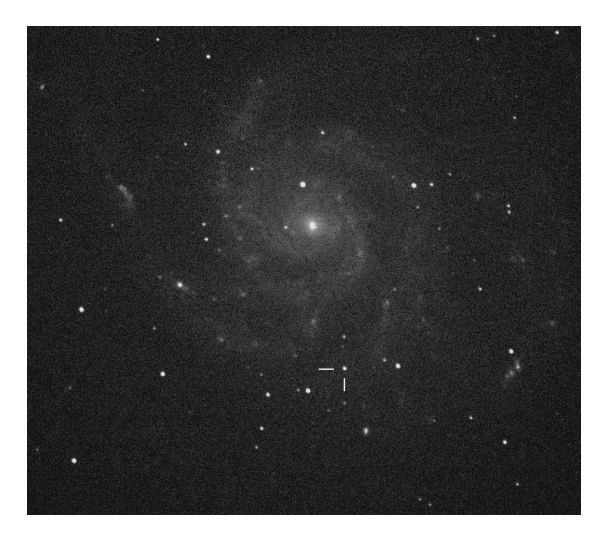

Abb. 2: Remote-CCD-Aufnahme von SN 2022fe, aufgenommen am 14-Zoll-SCT Bradford Robotic Telescope in Teneriffa

#### **SN 2023ixf (Typ IIL)**

Diese Supernova wurde am 19.05.2023 mit einer Helligkeit von 14,9 mag von dem Japaner Koichi Itagaki an seinem Yamagata-Observatorium im Norden von Japan entdeckt. Hier handelte es sich im Gegensatz zu SN 2011fe um eine Typ IIL-Supernova (L = linear abfallende Helligkeit), also um den Kernkollaps eines massereichen Sterns (>8 SM) am Ende seines Lebensweges. Hier konnte im Gegensatz zu SN 2011fe ein Vorläuferstern auf Aufnahmen des SpitzerWeltraumteleskops im Infrarotbereich identifiziert werden [4]. SN 2023ixf befindet sich in den südwestlichen Außenbereichen der HII Region NGC 5461.

Die erste Beobachtung (8,3 Zoll Newton) dieser Supernova gelang mir bereits einen Tag nach Itagakis Entdeckung am 20.05.2023. Bei dieser Beobachtung hatte die Supernova bereits die Helligkeit von 12,2 mag erreicht. Das breite Maximum wurde mit 11 mag um den 24.05. sichtbar. Ende Mai beobachtete ich einen leichten Helligkeitsrückgang (0,1 mag), dem ein Wiederanstieg auf wieder 11 mag folgte. Der kontinuierliche, langsame Abstieg setzte dann um den 02.06. ein. Etwa 2 Monate später folgte dann ein abrupter Helligkeitseinbruch von 12,65 mag (02.08.) auf 14,2 mag (14.08.). Danach setzte sich der kontinuierliche langsame Abstieg fort.

Hier konnte ich vom 20.05.2023 bis zum 22.08.2023 insgesamt 52 Beobachtungen erzielen, die in die hier abgebildete "90 Tage"-Lichtkurve einflossen.

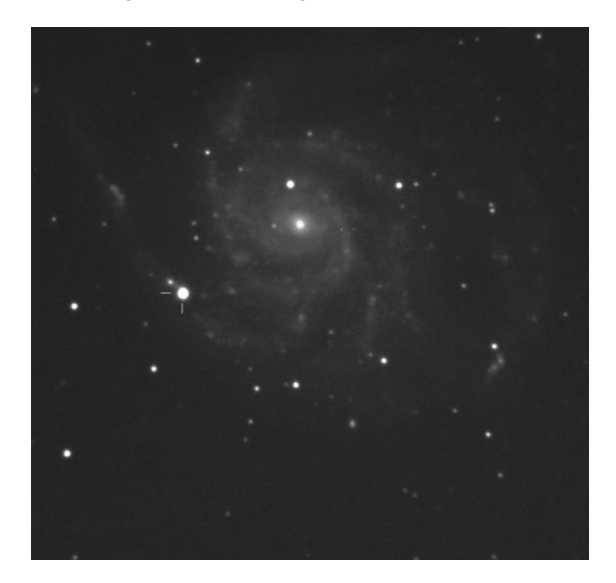

Abb. 3: CCD-Aufnahme von M 101 mit SN 2023ixf am 8,3-Zoll-Newton vom 25.08.2023. Die Supernova hat mit 11 mag ihre Maximalhelligkeit erreicht.

#### **Die Lichtkurven**

Zum besseren Vergleich habe ich meine Beobachtungen für beide Supernovae in einer bis jeweils etwa 90 Tage nach dem Maximum reichenden Lichtkurve erstellt. Deutlich sind die Unterschiede der zwei verschiedenen Typen erkennbar.

Bei SN 2011fe ist nach dem Maximum der zunächst steile und dann flacher werdende Abstieg, wie er für Typ Ia-Supernovae typisch ist, erkennbar. In den 90 Tagen fiel die Helligkeit um 4 Größenklassen ab.

Bei der Supernova SN 2023ixf ist nach dem breiten Maximum ein zunächst flacher kontinuierlicher Abstieg und dann der beschriebene Helligkeitseinbruch Anfang August dokumentiert. Die Helligkeit fiel bei SN 2023ixf im 90 Tage Überwachungszeitraum um etwa 3,5 Größenklassen ab.

Ob die um eine Größenklasse schwächere Maximumshelligkeit von SN 2023ixf real ist, ist etwas unklar, denn es kann sich einfach nur um eine etwas größere Abschwächung (Extinktion) durch die benachbarte HII Region (NGC 5461) handeln.

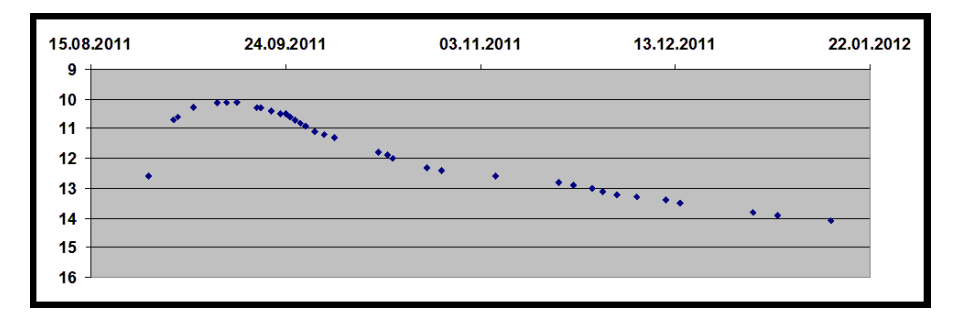

Abb. 4: 90-Tage-Lichtkurve von SN 2011fe (Beschreibung siehe Text)

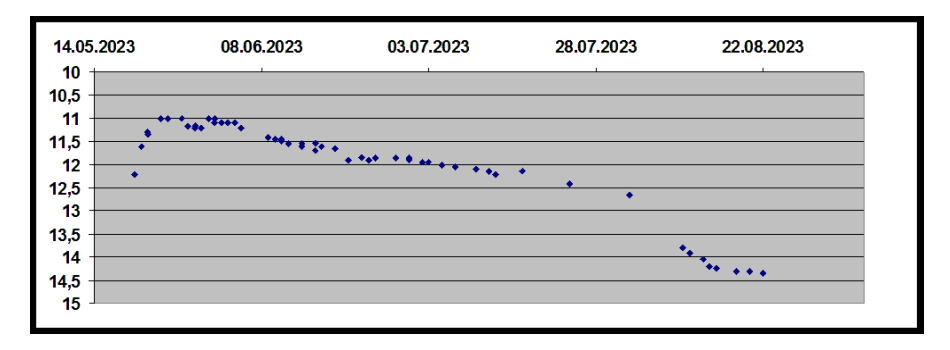

Abb. 5: 90-Tage-Lichtkurve von SN 2023ixf (Beschreibung siehe Text)

# **Literatur:**

[1] www.telescope.org [2] www.aavso.org [3] D. Yu. Tsvetkov et. al. Optical observations of SN 2011fe Contrib. Astron. Obs. Skalnat´e Pleso 43, 94 – 109, (2013) [4] M. Soraisam et. al. - The SN 2023ixf Progenitor in M101: I. Infrared Variability arXiv:2306.10783v1;

Klaus Wenzel, Hamoirstr. 8, 63762 Großostheim, Wenzel.qso@t-online.de

# **Photometrie von Einzelbildern mit dem Programm ASTAP**

Jörg Spelda

## 1. Installation des Programmes

Hierzu wird die Webseite http://www.hnsky.org/astap.htm aufgerufen.

Zur Installation muss man das Programm selbst sowie eine der Sterndatenbanken herunterladen. Für photometrische Zwecke empfiehlt sich die Datenbank V50. Sie enthält die berechneten Johnson-V-Magnituden und die Farbinformation (GBp-GRp) zur Beschriftung der Sterne. Diese Datenbank ist zudem für Bilder, die einen größeren Ausschnitt als 10 Grad zeigen, am besten geeignet.

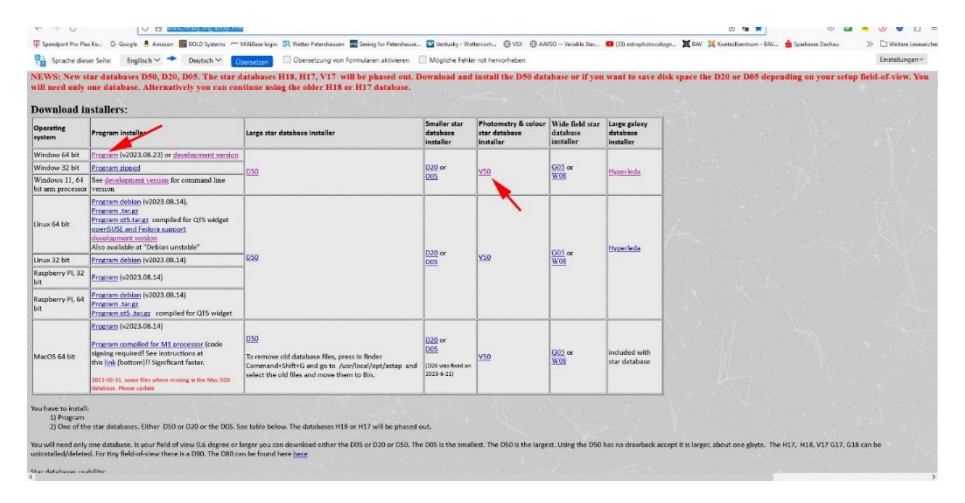

Bei der Installation ist zu beachten, dass manche Virenscanner diese als gefährlich einstufen. Man muss daher die entsprechenden Freigaben erteilen.

# Als nächste wird ein Bild geladen.

#### *File -> Load FITS or other format*

Neben dem FITS-Format kann man auch Bilder in einer Vielzahl anderer Formate laden. Allerdings hat der Autor dieser Zeilen nicht geprüft, inwieweit eine Photometrie mit solchen Bildern korrekt funktioniert. Er würde empfehlen nur kalibrierte Grünkanalbilder (siehe unten) zu verwenden.

Das Bild lässt sich mit dem Mausrad vergrößern oder verkleinern. Dabei lässt sich die Richtung des Mausrades auch umkehren (Checkbox inverse mouse wheel). Mit gedrückter **linker Maustaste** lässt sich das Bild verschieben.

Der Autor von ASTAP, Han Kleijn. betont ausdrücklich, dass man nur Grünkanalbilder verwenden soll. Weil nämlich die Helligkeiten der Datenbank auf den Grünkanal abgestimmt sind. Das heißt, man sollte, falls nicht schon geschehen, den Grünkanal extrahieren. Ob man dafür Muniwin-Bilder (aus den "\*.cmpack-files" Verzeichnissen) verwendet oder Astrofotos, deren Kanäle man z.B. mit Siril oder Fitswork extrahiert oder aufgeteilt hat ist nicht von Belang.

Da man mit ASTAP einige Veränderungen, vor allem am FITS-Header vornehmen kann, sollte man immer mit Kopien der Bilder arbeiten.

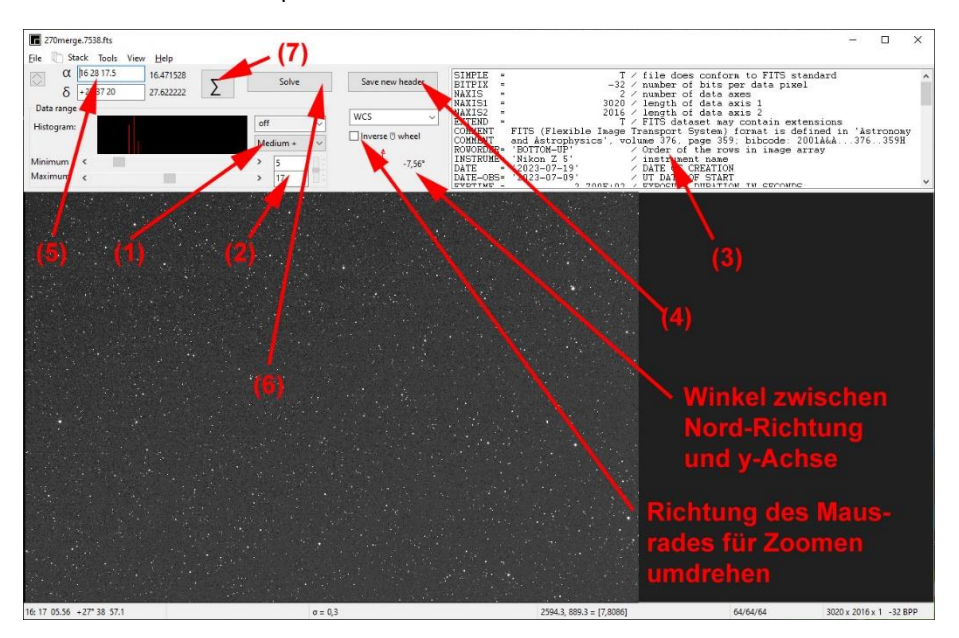

Die Ansicht des angezeigten Bildes kann man passend so strechen, dass die zu erfassenden Sterne optimal kontrastreich dargestellt werden. Dazu hat man im Histogrammbereich mehrere Darstellungsstufen zur Auswahl (1). Man kann aber auch eine manuelle Einstellung (manual) auswählen und den zu stretchenden Bereich selbst einstellen (2). Auch eine Darstellung gesättigter Bereich(saturation) kann man auswählen.

Im Bereich oben rechts wird der FITS-Header angezeigt (3). Diesen kann man bei Bedarf auch modifizieren, z.B. wenn man wie der Autor dieser Zeilen in früheren Jahren einen unpassenden Workflow beim Kalibrieren verwendet hat, bei dem der Header fasch geschrieben wurde (*z.B. wurde der Tag der Bildbearbeitung anstelle der Aufnahmezeit eingetragen oder der Filter nicht eingetragen*). Allerdings funktioniert Kopieren/Einfügen nicht, wie üblicherweise in Windows geläufig, über STRG+C und STRG+V, sondern man muss nach dem Markieren eines Bereiches über einen rechten Mausklick das Kontextmenü aufrufen und die Befehle (copy) oder (paste) dort auswählen. Manuell lässt sich aber jeder Bereich im FITS-Header überschreiben. Nach der Modifikation lässt sich der FITS-Header mit den neuen Daten Abspeichern (4). (Vorgriff: Für die Modifikation ganzer Serien, z.B. Änderung des Filters von V in TG gibt es weitere Menüs.

Der Button mit dem Summenzeichen (7) ruft das "Stack Menü" auf. Registerkarte "Lights" -> rechter Mausklick. Dann im Kontextmenü Eingabe von Keyword und neuem Wert.)

Für das Platesolving ist es jetzt notwendig zwei wichtige Daten parat zu haben.

Zum einen die **ungefähre Position der Bildmitte**. Diese wird links oben eingetragen (5), und zwar in jenem Format, das auch der VSX verwendet, um dem Programm das spätere Platesolving zu ermöglichen. Durch Doppelklick auf (delta) erscheint ein Fenster mit dem man ein bestimmtes Objekt (z.B. M31) suchen kann (wie das auch bei Siril möglich ist).

Zum anderen die **Höhe des Bildes** (also die schmale Seite) in Grad. Diese ergibt sich bekanntermaßen aus verwendeter Brennweite der Optik und Pixelgröße der Kamera. Die Verwendung der Bildhöhe ist aber wesentlich eleganter, weil es dafür nicht notwendig ist die verwendete Brennweite und die Kamera zu kennen. Vielmehr kann man das auf dem Bild selbst ausmessen oder das Bild auf die gewünschte Größe zuschneiden. Die Bildhöhe muss auch nur ungefähr passen, die Feineinstellung nimmt das Programm selbständig vor.

Um nun das Platesolving durchzuführen, gibt es zwei Möglichkeiten: entweder der Button "solve" (5) oder die Menüauswahl *Tools -> solve image astrometric (plate solve) CTRL+P*.

Fährt man mit der Maus über diesen Button, so wird ein Tooltip angezeigt, welcher die Bedingungen aufführt, die für ein erfolgreiches Platesolving erfüllt sein müssen.

Die Bildhöhe trägt man wie folgt ein:

Der Button mit dem Summenzeichen (7) ruft das "Stack Menü" auf. Man wechselt in die Registerkarte "Alignment" (8) und wählt dort eine in etwa passende Bildhöhe (9) aus. Als Defaultwert ist 1.0° eingestellt, was gut zu einer 1000-mm-Optik in Verbindung mit einer APS-C-Kamera passt. Für 300 mm sollte man 3.0° wählen, für 100 mm 10°. Einsetzbar als Startwerte sind 0.5°-13° in vordefinierten Stufen. Man kann aber auch einen anderen Wert eintippen. Hat man mehrere Sterndatenbanken installiert, so kann man diese hier ebenfalls auswählen (10).

In diesem Menü findet sich auch ein weiterer Button (11), um das Platesolving durchzuführen.

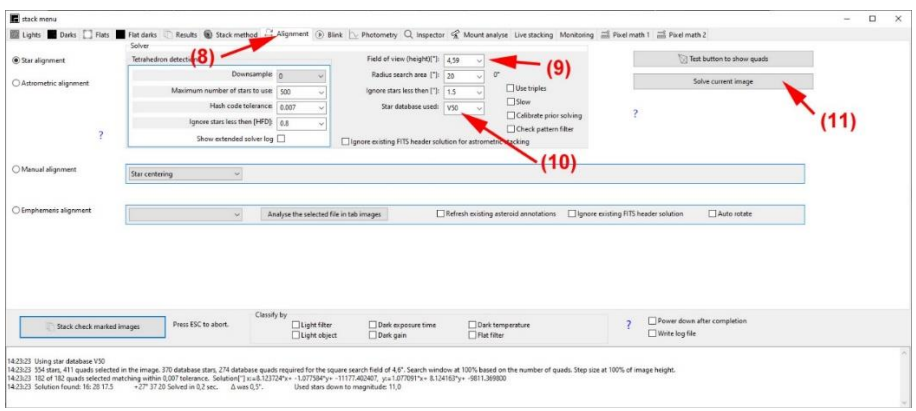

Jetzt können wir endlich daran gehen, die Sterne auf unserem Bild zu photometrieren.

Als erstes rufen wir **Tools -> calibrate Photometry** *CTRL+U* (9. Menüpunkt von unten) auf.

Und jetzt beginnt das Vergnügen:

Wenn wir mit dem Maus-Fadenkreuz über das Bild fahren, werden uns in der Statuszeile wichtige Bildparameter angezeigt

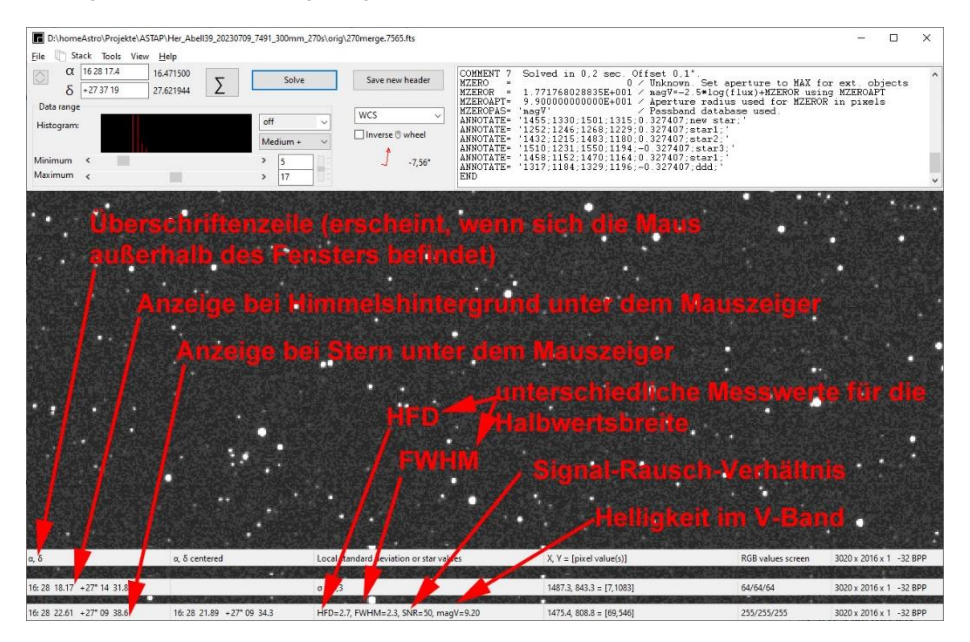

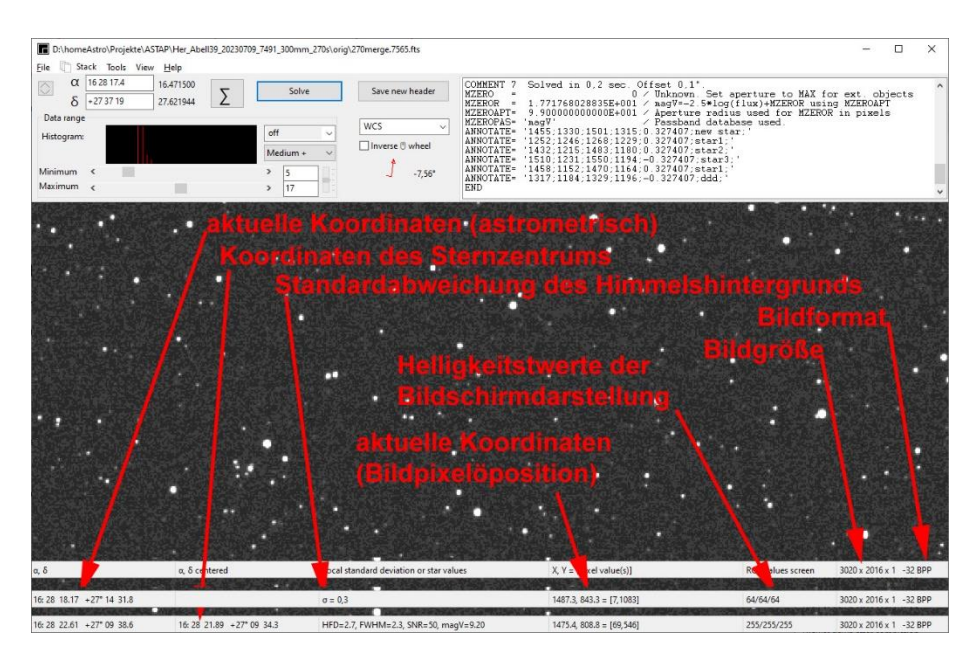

Bei einer Vollbildanzeige wird rechts des Bildformates noch die Bildgröße in Grad und der aktuelle Zoomfaktor in Prozent angezeigt.

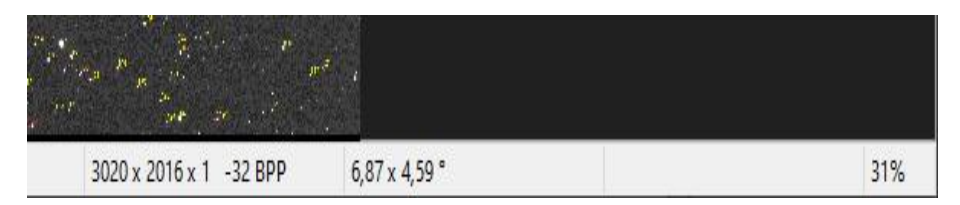

# Wichtige Funktionen in der Reihenfolge der Menüpunkte von oben nach unten

#### *Tools -> magnitude (measured) annotation CTRL+ALT+M*

Alle Sterne in der Datenbank werden jetzt in gelber Farbe zwischen zwei roten Strichen mit ihrer gemessenen Helligkeit beschriftet (auf 0.1 mag Genauigkeit, ohne Komma, wie bei den Karten der AAVSO, denen diese Darstellung bewusst nachempfunden ist) wie sie sich aus dem Bild ergeben. Fährt man einen Stern mit der Maus an, wird die Helligkeit ebenfalls (diesmal in der Statusleiste) angezeigt, allerdings auf 0.01 mag genau.

Zum Messen das Mauszeigerkreuz am Rande des Sterns links von diesem platzieren, damit der Wert angezeigt wird.

Am Unterrand des Bildes wird in deutlich größerer, weißer Schrift die Grenzgröße für sinnvoll messbare Sterne angegeben. Dem angezeigten Wert liegt ein Signal-Rausch-Verhältnis von 7 und eine Messblende von 3.0 zugrunde

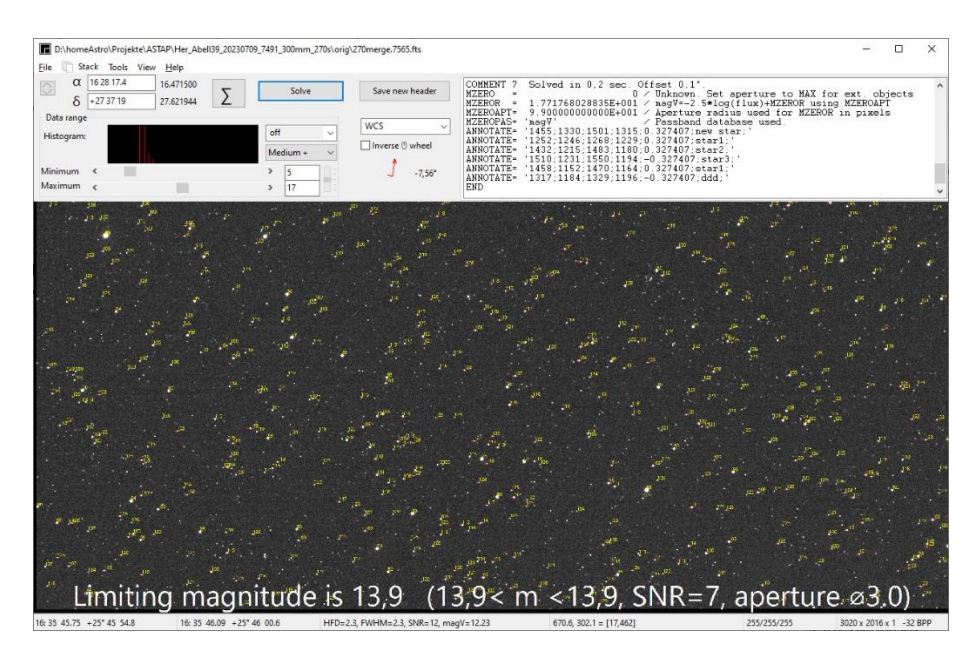

Die Blende und der Außenkreis können im Stack-Menü in der Registerkarte "Photometry" eingestellt werden. Dabei kann bei der Blende (nur) aus den Werten 1.0, 1.5, 2.0, 2.2, 2.4, 2.6, 2.8 und 3.0 ausgewählt werden. Beim Außenkreis sind die ganzzahligen Werte 4-10 möglich.

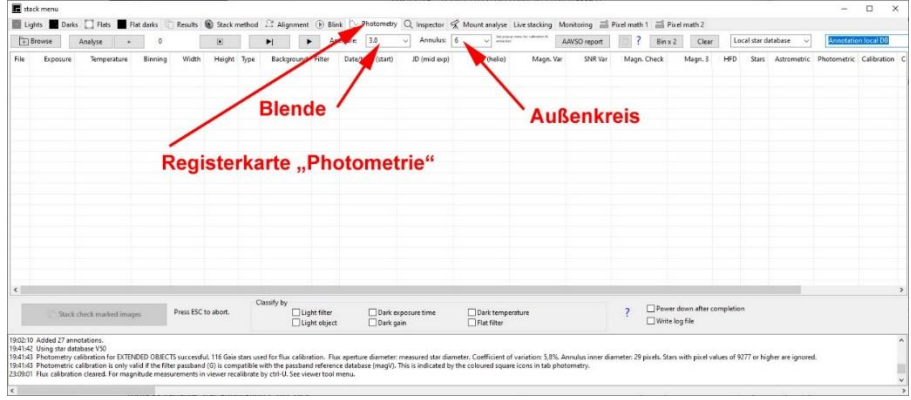

#### *Tools -> Star database annotation CTRL+N*

Jetzt werden in orangener Farbe die Helligkeiten aus der Datenbank angezeigt (Johnson V als umgerechnete Gaia-Helligkeiten) sowie, falls man V50 ausgewählt hat, getrennt durch einen Doppelpunkt, Gaia blau minus Gaia rot in 1/10 Magnituden. Zudem wird jeder Stern von einem Kreis umgeben, dessen Farbe der Sternfarbe entspricht.

## *Tools -> unknown Star annotation CTRL+/*

Erkennung und Markierung von Planetoiden, Novae und Supernovae. Dazu greift das Programm auf die online verfügbare Gaia-Datenbank zurück und markiert alle Objekte, die nicht in der Datenbank enthalten und heller als 20.1. Größenklasse sind.

Leider läuft die online-Abfrage sehr langsam ab. Bisher ist sie bei Versuchen des Verfassers nie bis zum Ende abgelaufen.

#### *Tools -> variable Star annotation CTRL+K*

Jetzt werden bekannte variable Sterne beschriftet (vermutlich nur jene des GCVS) und zwar in der Form Nummer\_Sternbild\_Helligkeitsbereich;\_Period\_Periode (in Tagen)

Messen lassen sich alle Objekte, nicht nur die beschrifteten. Dazu wird entweder der Fadenkreuz-Mauszeiger auf das Objekt platziert und mit rechtem Mausklick das Kontextmenü aufgerufen oder mit gedrückter **rechter Maustaste** ein Rechteck ausgezogen und das Kontextmenü aufgerufen, welches automatisch erscheint, sobald man die Maustaste loslässt.

Es bestehen (Menüpunkte von oben nach unten) folgende Möglichkeiten:

#### *Add annotation*:

Rechteck: es wird ein gelber Strich von der oberen linken zur unteren rechten Ecke gezogen und der nachfolgend einzugebende Text angezeigt Fadenkreuz-Mauszeiger: Der Strich und seine Länge werden vom Programm selbst

bestimmt.

#### *Add object position:*

schreibt die Koordinaten des angewählten Objektes im folgenden Format in das Bild: hh:mm ss.ss dd° mm ss.s

#### *Add object position short*:

ebenso, aber die Doppelpunkte und Leerzeichen werden weggelassen

#### *Add rectangle with annotation*:

Rechteck: ähnlich wie das vorige Menü, nur dass ein Rechteck gezeichnet wird. Diese Möglichkeit ist besser für flächige Objekte geeignet.

Fadenkreuz-Mauszeiger: ein kleines Quadrat wird ausgehen vom Mauszeiger gezeichnet. Größe und Richtung werden vom Programm bestimmt.

#### *Add marker at (alpha), (delta) position*:

**Extrem hilfreich!!!** Man kann Koordinaten, z.B. eines veränderlichen Sterns aus dem VSX kopieren und hier einfügen. Der Mauszeiger wird dann auf diese Stelle platziert und man kann das Objekt messen oder beschriften. Möchte man z.B. bestimmte veränderliche Sterne auf verschiedenen Bildern messen, so kann man sich eine Datei mit deren Koordinaten erstellen, die man dann immer wieder zur Positionierung verwenden kann.

#### *Angular distance:*

Mit gedrückter rechter Maustaste von einem Stern zum anderen ziehen. Ein einem Fenster wir der Abstand und Positionswinkel beider in Bogensekunden angezeigt. Sehr hilfreich bei Doppelsternen und Monden. Die beiden Werte kann man auch in die Zwischenablage kopieren.

## *measure total magnitude:*

Rechteck oder Ellipse (durch Drücken der SHIFT-Taste) ausziehen. Die Flächenhelligkeit der umschlossenen Fläche wird gemessen und in das Bild geschrieben. Ist darin ein Stern enthalten, so dominiert dieser die Messung und der Messwert entspricht jenem des Sterns (Objekthelligkeit).

Alle Beschriftungen wieder löschen: rechter Mausklick oder *Tools -> clean up* (11. Menüpunkt von oben). Eigene Beschriftungen (add annotation) werden allerdings nicht gelöscht.

# **Fazit:**

Die Idee eine Photometrie anhand von Werten aus einer Sterndatenbank zu ermitteln ist genial. Das Programm ist in der hier dargelegten Funktionalität sehr gut geeignet, um Messwerte von (hellen) Supernovae, Mirasternen oder unregelmäßigen Veränderlichen zu messen. Zudem lassen sich die Aufnahmen auf vielfältige Weise analysieren.

Auch kurzperiodische Veränderliche können gut gemessen werden, hier sind aber andere Vorgehensweisen erforderlich, die Inhalt eines eigenen Beitrags werden sollen.

# **Quellen:**

Kleijn, Han (2019): Photometry with the ASTAP program part 1, https://www.youtube.com/watch?v=wfFWmtj9Oes

Kleijn, Han (2017-2023): ASTAP, Documentation, http://www.hnsky.org/astap.htm#index

# **RW Cephei – ein Stern sprengt alle Dimensionen**

Dietmar Bannuscher und Wolfgang Vollmann

BAV-Beobachter Wolfgang Vollmann machte mich auf eine Lichtschwächung von RW Cep aufmerksam, die ich nicht registriert hatte. Als langjähriger Verfolger der Helligkeiten des Hyperriesen konnte er seine Daten in eine aktuelle Studie von N. Anugu et al. [1] einfließen lassen, welche den Stern u.a. mit dem Interferometer CHARA im Infraroten untersuchten. Dabei wurde der historisch tiefste Helligkeitseinbruch am Jahresende von 2022 erkannt und genau unter die Lupe genommen.

Man geht davon aus, dass Staubwolken den riesigen Stern (möglicherweise doppelt so groß wie Beteigeuze) verdunkelten, wie seinerzeit 2019/2020 den Hauptstern des Orion. Relativ schnell stieg die Helligkeit wieder an. Die langjährige Lichtkurve von RW Cep (siehe Abb. 1) zeigt Schwankungen in regelmäßigen/unregelmäßigen Abständen (Periode 340-350 Tage (?)), wie bei vielen riesigen roten Sternen (Semireguläre). Der durchaus helle Stern ist gut zu beobachten und sollte mit ins Programm genommen werden.

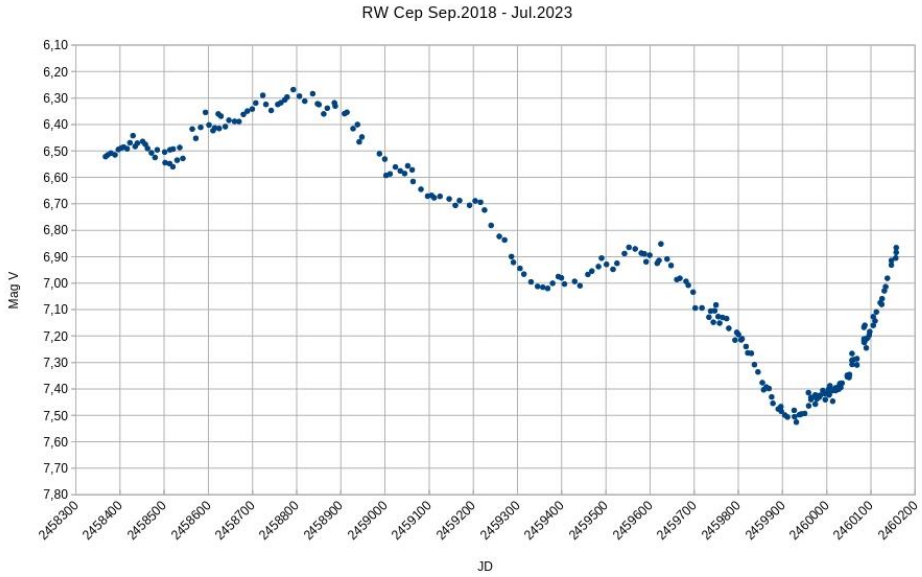

Abb. 1: Langzeitlichtkurve von RW Cep, Wolfgang Vollmann

Der rote Hyperriese bringt 40 Sonnenmassen mit und verbraucht seine Energie wohl in wenigen Millionen Jahren. Er zählt zu den leuchtkräftigsten Sternen überhaupt. Mit möglichen 1400 Sonnenradien übertrifft er riesige Sterne wie Beteigeuze und andere. Die Entfernungsmessung ist nicht simpel, wegen den starken Sternwinden und Massenausstößen vermutet man einen Wert zwischen 11.000-22.000 Lichtjahren. Selbst der Satellit Gaia konnte ihn nicht genau vermessen.

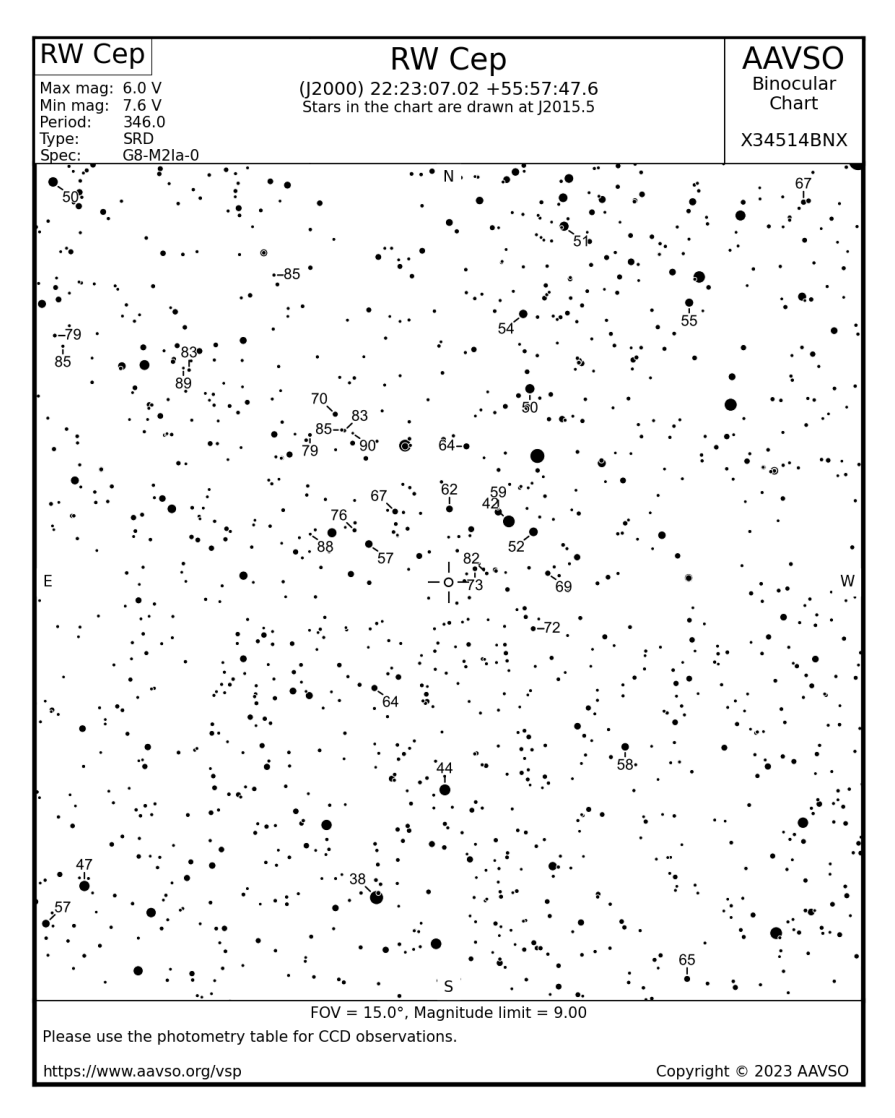

Abb. 2: Vergleichssternkarte von RW Cep der AAVSO, mit freundlicher Genehmigung

Direkt neben RW Cep liegt SU Lac, ein Mirastern. Kurios, aber unproblematisch: SU Lac zeigt im Maximum rund 11 mag, meist liegen die Werte darunter.

[1] N. Anugu et al. 2023: "The great dimming of the hypergiant star RW Cep", arXiv: 2307.04926, http://arxiv.org/abs/2307.04926

# **MIrasterne für Spätherbst/Winter 2023**

#### Frank Vohla

Mirasterne sind helle, rote Riesensterne und lassen zumindest im Maximum gut beobachten. Für die kommenden Wochen sind hier einige Maximazeitpunkte aufgeführt. Da diese Sterne auch durchaus unvorhersagbares Verhalten zeigen, sind Beobachtungen unseres Mirastern-Programms weiterhin sehr erwünscht, umso genauer werden dann die nächsten Vorhersagen.

Nach den aktuellen Berechnungen ergeben sich folgende Termine für ausgesuchte Mirasterne aus dem Mirastern-Programm sowie dem Zusatzprogramm:

RV Aql Mitte Dezember

X Aur Ende November

T Cam Mitte Dezember

BG Cyg Mitte November

CN Cyg Ende Dezember

ST Gem Mitte Dezember

T Her Mitte Dezember

RS Her Mitte Dezember

SS Her Ende November

Y Ori Ende November

R Per Anfang November

V Tau Ende Dezember

S UMa Mitte November

RS UMa Mitte November

R Vir Mitte Dezember

WY Cam Ende November

BZ Dra Mitte November

# **Meine Lösung der Weitergabe meines C 8 an einen BAV-Beobachter**

# Werner Braune

Am 31.Juli rief mich Günther Krisch, den ich als BAV-Beobachter kenne, im Trubel der Betreuung meiner beiden vierjährigen Enkelsöhne nach knapp 20 Jahren an. Er begann damit, dass er seit langem Beobachtungsausfall wegen Krankheit nun gern wieder Veränderliche beobachten möchte, dass aber sein Dobson wegen kaputter Rockerbox nicht einsetzbar ist. Ob ich ihm helfen könne? Ein Ersatz, sofern er überhaupt noch möglich ist, wäre teuer.

Für mich war seine Anfrage die Lösung meines eigenen Problems; denn mein C 8 (Celestron mit 20-cm-Spiegel) hatte ich seit Jahren nicht mehr in der Anwendung. Als Erinnerungsstück an meine Balkonbeobachtungen stand es in meinem Arbeitszimmer. Hinzu kam, dass es für mich unlösbar defokussiert war. Günther sagte mir, dass er bereits einmal einige Jahre das BAV-C 8 ausgeliehen hatte und ihm das Gerät zusagt. Ich werde es ihm schenken. Meine Tochter war verwundert, dass ich es nicht verkaufe. Doch ich sagte ihr, dass sie diese, meine spezielle Lage nicht einschätzen könne. Erklärt habe ich es ihr nicht. Ich darf hier aber dazu sagen, dass ich einfach sehr glücklich bin, dass mein Gerät in die Hände eines Veränderlichenbeobachters kommt und mit größtem Dank angenommen wurde.

Es spielte für mich keine Rolle, dass Günther sechs Jahre jünger ist als ich es mit 82 Jahren bin. Da er viel mobiler ist, wird er sich bei seinem Elan noch vieler Beobachtungen erfreuen.

Erster Veränderlicher seiner Beobachtung war am 23.6.1969 Chi Cygni mit einem Binokular. Diese waren bei Günther in unterschiedlicher Form in der Anwendung. Er nutzte sie auch zur Probe als Leihgeräte von Optikern. Sein eigenes hat er verkauft, was seine Frau damals nicht erfreut hat. Das BAV-C8 hatte er ab 1993 im Einsatz. Das Dobson nutzte er ab 1998.

Wir haben uns auf der BAV-Tagung 2004 in Göttingen persönlich kennen gelernt. Vorher war ich aufgrund meiner langjährigen Arbeit als 2. BAV-Vorsitzender sein Gesprächspartner. So ist es verständlich, dass er mich aktuell angerufen hat, obwohl ich seit 2010 nicht mehr im BAV-Vorstand bin.

Am 2.8. kamen Günther und seine Frau von Bockenem nach Berlin, um das C 8 mit Zubehör abzuholen. Bereits nach der Rückkehr konnte das Gerät scharf gestellt und allerlei Experimente mit den Okularen durchgeführt werden. Da wir Wolken hatten, startete der Beobachtungseinsatz noch nicht. Ich bin glücklich, zu einem guten Ausgang beigetragen zu haben.

Werner Braune,Münchener Str. 26.27, 10825 Berlin, E-Mail braune.bav@t-online.de

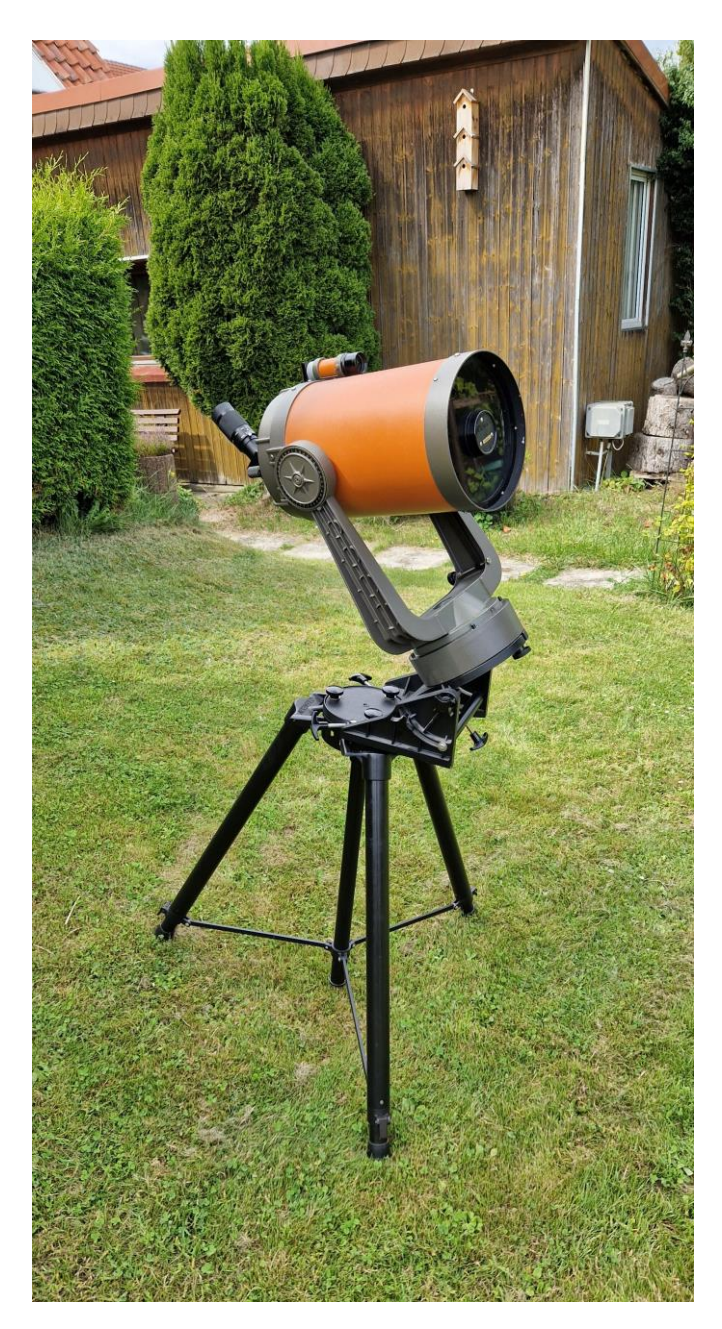

Abb. 1: Das Braune-C 8 nun im Garten von Günther Krisch

# **Der BAV Rundbrief auf neuen Wegen**

Dietmar Bannuscher

Die meisten BAVer wurden sicherlich von dem neuen Erscheinungsbild des BAV Rundbriefs überrascht, bisher gab es nur positive Rückmeldungen.

Wir hatten nach einer anderen Druckerei gesucht, auch nach einem anderen Versand, um Geld zu sparen. Nun produzieren wir in einer Online-Druckerei und konnten Walburga Bergthal, Ehefrau unseres Mitglieds Siegfried Bergthal, für die Verschickung des Rundbriefs gewinnen.

Unsere Zeitschrift erscheint nun als Büchlein, die Arbeit für Walburga wird durch eine Folienumhüllung erleichtert, das spart das Eintüten. Damit sind wir nicht ganz zufrieden, nehmen aber die dünnen Folien aus praktischen Gründen in Kauf. Beim Versand des Rundbriefs 4 eines jeden Jahres kommt aber auch ein Kuvert zum Zuge, da noch das Circular (diesmal wieder mit Heft 1) und das Mitgliederverzeichnis mitzuschicken sind.

Eine Hürde ergibt sich: Um den Rundbrief als Büchlein herausgeben zu können, müssen wir mind. 48 Seiten Inhalt haben. Diese kommen nicht immer zeitgerecht zusammen, so dass sich diesmal der Rundbrief so lang verzögert hat. Natürlich können wir dann wieder mit einer Klammerung drucken lassen, aber die neue Variante hat schon etwas für sich. Bitte senden Sie Ihre Beobachtungen und berichten Sie im Rundbrief über Ihre Arbeiten und Vorhaben.

Ich bedanke mich bei allen Autoren und vor allem bei Walburga für ihre tolle Arbeit.

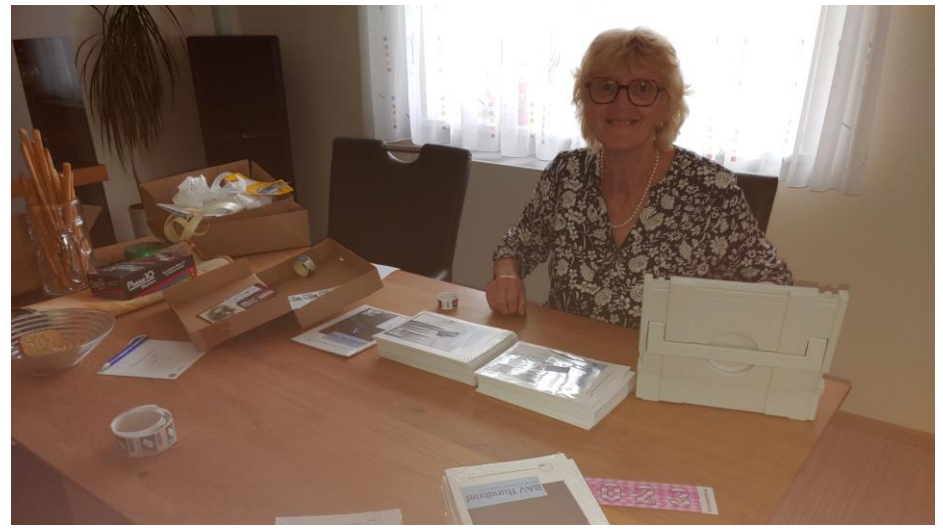

Abb. 1: Walburga Bergthal bei der Versandarbeit

# **Kataklysmische Sterne: Aktivitäten von Juni bis August 2023**

Dr. Matthias Kolb

Hier mein erster regelmäßiger Bericht über kataklysmische / eruptive Variable. Wer in Zukunft interessante Fotos oder andere Informationen hat, die ich einarbeiten kann, möge sie mir gerne an meine Emailadresse schicken. Vielen Dank.

## **SN 2023ixf**

Natürlich ist diese Supernova das Highlight des Jahres, siehe auch den Artikel von Dr. Peter Deeskow in diesem Heft. Interessanterweise hat es nach der Entdeckung am 19. Mai durch den Japaner Itagaki eine Reihe von weiteren "früheren Entdeckungen" durch Profi und Amateurastronomen gegeben, unter ihnen auch Alex Filippenko (Teilnehmer beider Teams, die die beschleunigte Expansion des Universums entdeckten und deren Leiter – Schmidt, Ries und Perlmutter - den Nobelpreis erhielten). Filippenko verwendete dabei das Unistellar eVscope, dessen bekennender Fan er ist. Inzwischen ist auch eine Veröffentlichung der Lichtkurve basierend auf Daten vieler Benutzer des eVscope erschienen (siehe auch Sterne und Weltraum, Heft 10, 2023).

Die Supernova wurde als Typ II L vorgeschlagen, zeigt also Wasserstofflinien im Spektrum und die Helligkeit sollte linear abfallen. Supernova dieses Typs sind eher selten und zeigen im Unterschied zu den II P-Typen kein Plateau zwischen etwa 20-120 Tagen. Abbildung 1 zeigt den linearen Abfall anhand der Beobachtungsdaten im V-Band: Die Helligkeit fiel im Zeitraum von etwa 60 Tagen um 1.5 Magnituden (im B-Band jedoch um 2.3 mag). Danach setzte der sog. "plunge" ein, ein starker kurzer Abfall, der ein eigentlich ein typisches Merkmal der SN IIP ist, aber auch bei früheren SN IIL, z.B. **SN 2013by** auftrat. In dieser Phase lichtet sich der Nebel, d.h. dieses bei der Explosion ausgeworfene Sternmaterial wird optisch dünn. Nach nur 15 Tagen wechselte die Lichtkurve dann wieder in einen schwächeren Abklingmodus, der immer mehr durch den Zerfall von <sup>56</sup>Co zu <sup>56</sup>Fe dominiert werden wird.

Die Spektren der Supernova zeigten am Anfang noch scharfe Emissionslinien (vor allem Balmer) über einem blauen Kontinuum; einhergehend mit der B-V-Entwicklung sieht man in den späteren Spektren natürlich ein rotes Kontinuum mit breiten Emissionen. Eine schöne Abbildung des zeitlichen Verlaufs der Spektren findet man z.B. hier: https://www.wis-tns.org/object/2023ixf

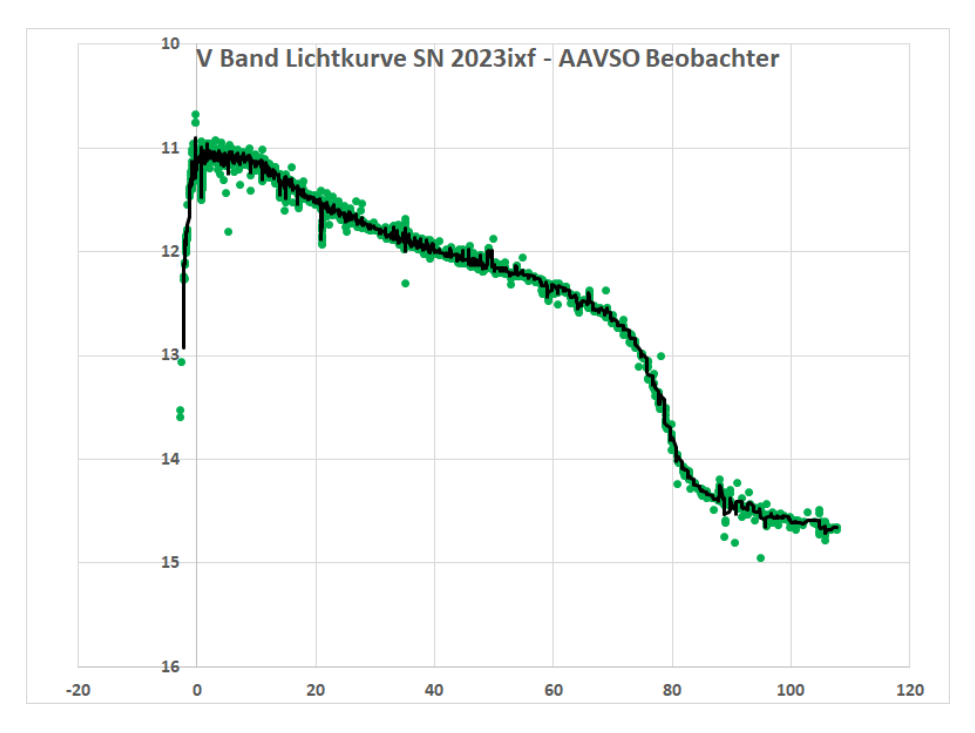

Abb 1: Lichtkurve der SN2023ixf im V Filter. Die schwarze Kurve ist die 5-Tage-Trendlinie. Daten aus der AID (5).

# **Die Novae V1716 Sco und V6598 Sgr**

Bisher die deutlich hellste Nova des Jahres 2023 (im Maximum um den 22. April etwa 7 mag) war V1716 Sco (siehe auch den Artikel von F.J. Hamsch in diesem Rundbrief). Sie ist schnell abgefallen (in 14 Tagen um etwa 3 Magnituden), zeigte aber dann unterhalb von 10 mag einige Oszillationen mit Amplituden von etwa 0.5 bis 1.5 mag. Mittlerweile ist sie recht stabil bei 13 mag angekommen.

V6598 Sgr dagegen zeigt einen superschnellen Abfall – analog V1674 Her aus 2021, einer der schnellsten Nova überhaupt. Im Unterschied zu dieser aber, flachte der Abfall nach wenigen Tagen deutlich ab. Entsprechend ist die Helligkeit nach 30 Tagen nur um etwa 4.2 mag gefallen. V1674 Her fiel in dieser Zeit um fast 8 Magnituden, nach 100 Tagen sank die Helligkeit um 10 Magnituden gegenüber dem Maximum!

Das zeigt uns wieder, welche Vielfalt der Lichtkurven bei Novae auftreten.

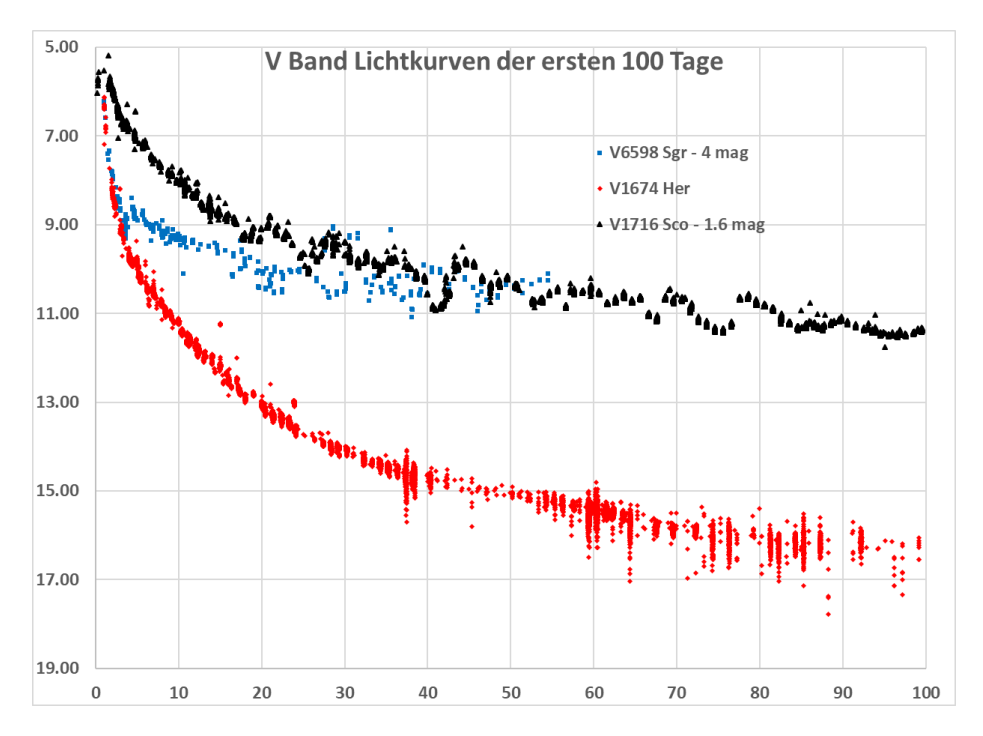

Abb. 2: Lichtkurven (V-Band) der drei Novae V1675 Her (unskaliert, unterste Kurve), V6598 Sgr (um 4 mag erhöht, mittlere Kurve) und V1716 Sco (um 1.6 mag erhöht). Daten aus der AID (5).

# **R CrB**

Die Entwicklung von R CrB ist weiterhin spannend. Nach dem drastischen Abfall beginnend am Mai 2023 hat sich die Lichtkurve nach einem kurzen Zwischenplateau bei 9 mag wieder bei etwa Magnitude 7 eingependelt, allerdings mit Schwankungen und man sollte weiter intensiv beobachten.

# **T CrB**

Im letzten Rundbrief wurde ja schon ausführlich über diese symbiotische Wiederkehrende Nova berichtet. In jüngster Zeit sind vier professionelle Publikationen erschienen: Die schon von Dietmar Bannuscher zusammengefasste Arbeit von Bradley Schäfer (4) und eine weitere zur Historie von T CrB im Mittelalter und im 18. Jahrhundert (5). Darüber hinaus Arbeiten von Ilkiewitz et.all (2) und Maslennikova et.al. (3).

Interessanterweise analysieren die Autoren von (2) T CrB als eine Wiederkehrende Nova mit Zwergnova-Verhalten (SU-UMa-Typ) zwischen den Nova-Ausbrüchen. Dabei identifizierten sie durch den Abzug der Effekte der Orbitalperiode normale und super Zwergnova Outbursts. Diese Betrachtungsweise ist in den anderen Arbeiten überhaupt nicht zu finden.

Letztlich ist aber natürlich die Frage, wann T CrB eine helle Nova wird, die, die uns alle bewegt. Maslenikova et. al. lassen sich nun zu einer recht genauen Vorhersage hinreisen: **Januar 2024** wird es soweit sein. Die Autoren von (3) haben keine Glaskugel, sondern den Verlauf der Lichtkurve im B-Band der letzten Jahre in eine Grafik über die Daten von 1946 (und davor) gelegt. Wie damals befindet sich T CrB in einer aktiven Phase (hell in B), die aber vor einigen Wochen deutlich gesunken ist. Aus dem analogen Verlauf vor der 1947-Eruption lässt sich dann das nächste Datum berechnen, wenn sich die zeitliche Entwicklung 1:1 wiederholt. Wenn die Vorhersage stimmt, müssen wir früh aufstehen: T CrB geht Mitte Januar erst nach Mitternacht auf und befindet sich ab etwa halb sechs Uhr morgens in einer Höhe von >45°.

Schaefers neueste Studie (4) führt Hinweise für Eruptionen von T CrB in den Jahren 1217 AD und 1787 AD an. Für erstere bezieht er sich auf einem Eintrag in den *Ursperger Chroniken* (nahe Augsburg*).* Es lohnt sich also, in alten Archiven zu wühlen, um die Geschichte variabler Sterne zu erkunden. Genug alte Klosterbibliotheken gibt es ja in Deutschland und Österreich.

# **AT2023QQL (Swift J1727.8-1613)**

Bei diesem neu entdeckten Veränderlichen handelt es sich vermutlich um ein binäres System mit einem Schwarzen Loch. Mittlerweile wurden sowohl im Gammastrahlen und Röntgenbereich, im Sichtbaren, aber auch bei langen Wellenlängen (ALMA) Messungen gemacht. Die Helligkeit im V-Band beträgt derzeit etwa 13 mag. Zumindest zwei BAV-Beobachter sind aktiv dabei. Die aktuellen Beobachtungen können in ATel verfolgt werden, z.B. ATel 16205 und folgende.

# Literatur:

- (1) B.E. Schaefer, arXiv:2303.04933, 2023 to be published in MRAS
- (2) K. Ilkiewicz et.al., arXiv:2307.13838, 2023
- (3) N.A. Maslennikova et.al., arXiv:2308.10011, 2023
- (4) B.E. Schaefer, arXiv:2308.13668, 2023 to be published in The Journal for the History of Astronomy
- (5) Kloppenborg, B. K., 2023, Observations from the AAVSO International Database, https://www.aavso.org

Matthias Kolb, mako1997a@gmail.com

# **BAV-Publikationen und aktueller Beobachtungseingang**

Lienhard Pagel

## **Posteingang der Sektion im Zeitraum 04 bis 06 2023**

Es werden jeweils der Monat des Eingangs, das BAV-Beobachterkürzel und die Anzahl der Lichtkurvenblätter angegeben.

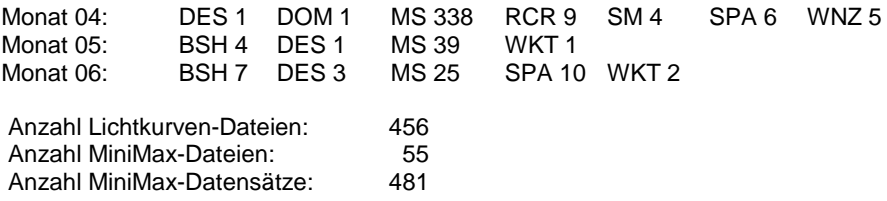

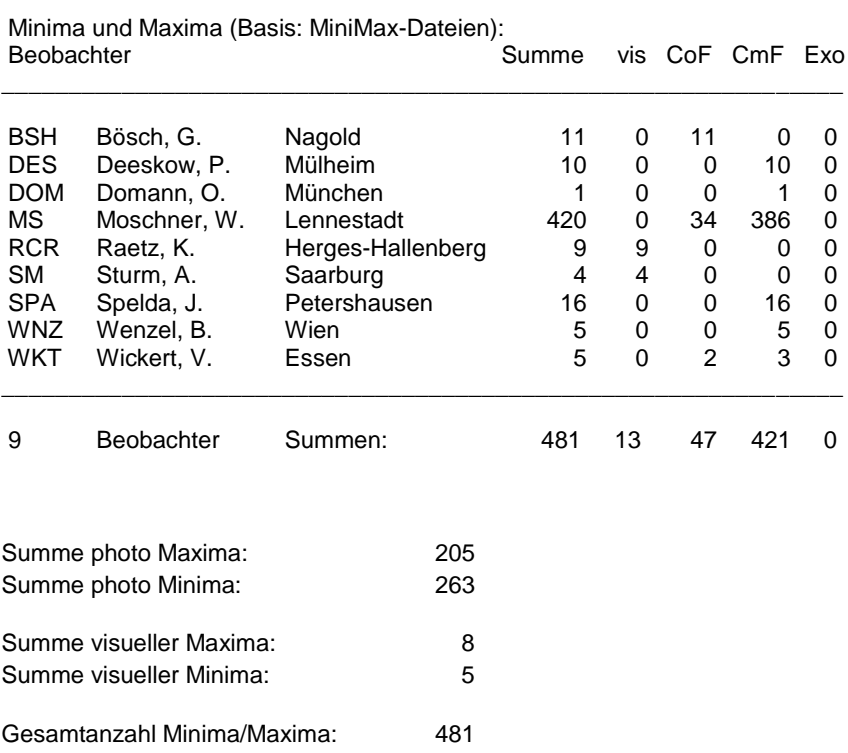

Davon:

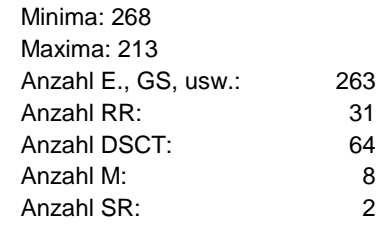

und andere ...

# **BAV-Publikationen und aktueller Beobachtungseingang**

Lienhard Pagel

## **Posteingang der Sektion im Zeitraum 07 bis 09 2023**

Es werden jeweils der Monat des Eingangs, das BAV-Beobachterkürzel und die Anzahl der Lichtkurvenblätter angegeben.

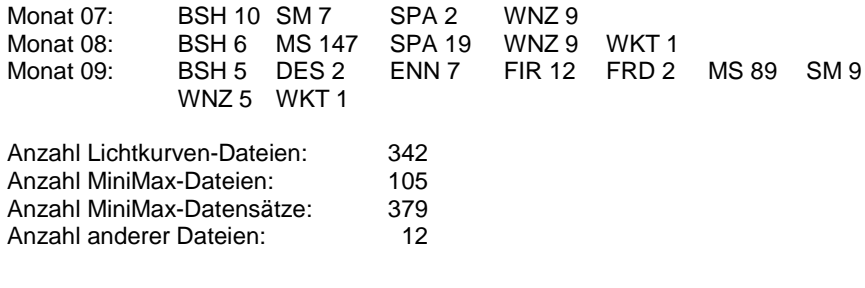

Minima und Maxima (Basis: MiniMax-Dateien): Summe vis CoF CmF Exo

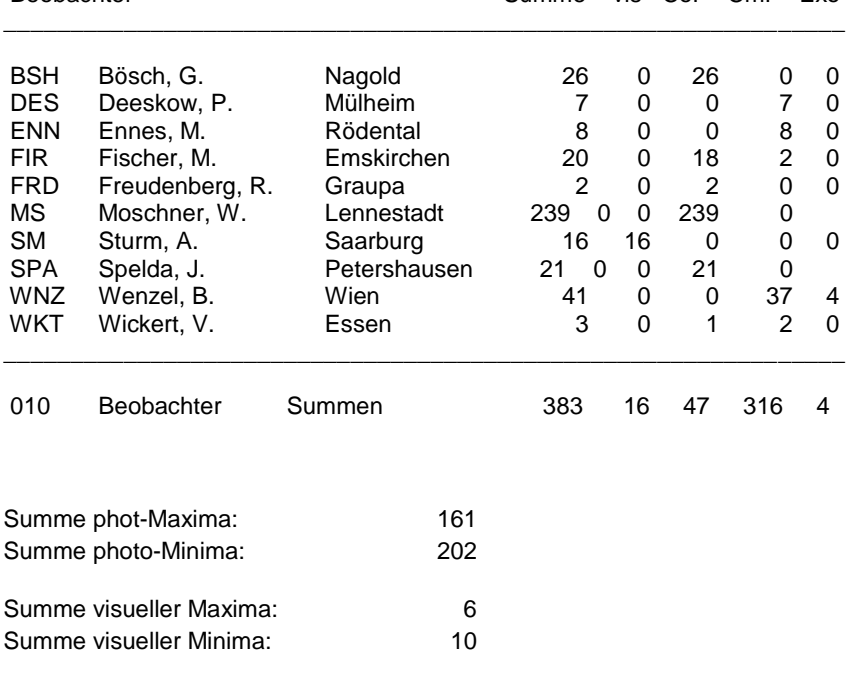

Gesamtanzahl Minima/Maxima: 379

Davon:

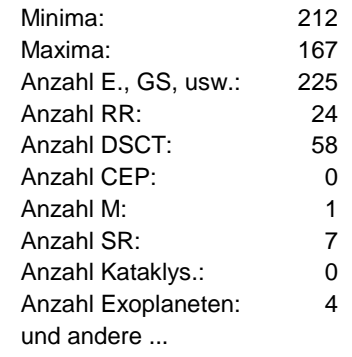

## **Abbildung auf der Titelseite**

Die Nebelkomplexe des Orion, nächstgelegenes großes Sternentstehungsgebiet, fotografiert mit erdgebundenen Geräten. Dazu eine Anzahl sich neu bildender Sterne, hier als gelbe Punkte dargestellt. Die Daten zu den Sternen wurden mit den Space-Teleskopen Hubble, Spitzer und Herschel gewonnen. Copyright: NASA, ESA, STScl

## **Wir freuen uns über Ihre Fragen und Wünsche**

Schreiben sie uns: per Post: Dietmar Bannuscher, Burgstr. 10, 56249 Herschbach (Rundbrief, visuelle Lichtkurven, Mitgliedsanträge, …) oder Andreas Barchfeld, Hummelsbüttler Hauptstr. 56, 22339 Hamburg (Unterlagen für die Geschäftsführung) per E-Mail: zentrale@bav-astro.de

#### **BAV-Mitgliedschaft**

Fordern Sie einfach bei den obigen Anschriften ein Aufnahmeformular an, oder laden es herunter: http://www.bav-astro.de/vorstand/BAV\_Aufnahmeantrag.pdf. Der Jahresbeitrag beträgt bis zum vollendeten 18. Lebensjahr 10 €, sonst 21 €. Wir freuen uns auf Ihre Anfrage.

#### **Redaktionsschluss**

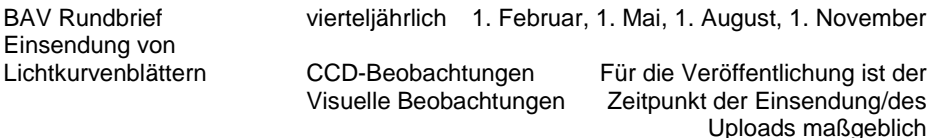

# **Veranstaltungen (nicht nur der BAV)**

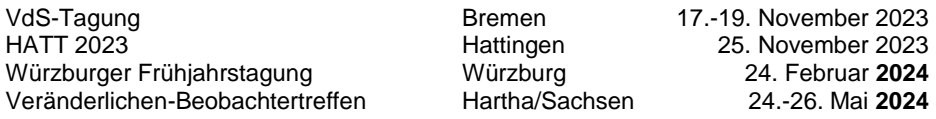

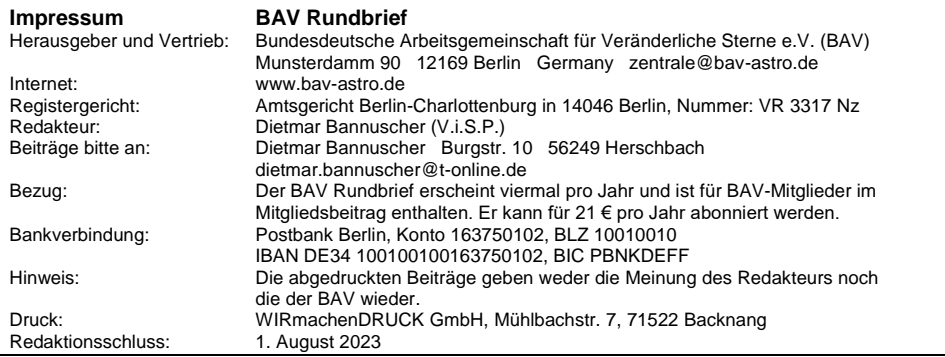

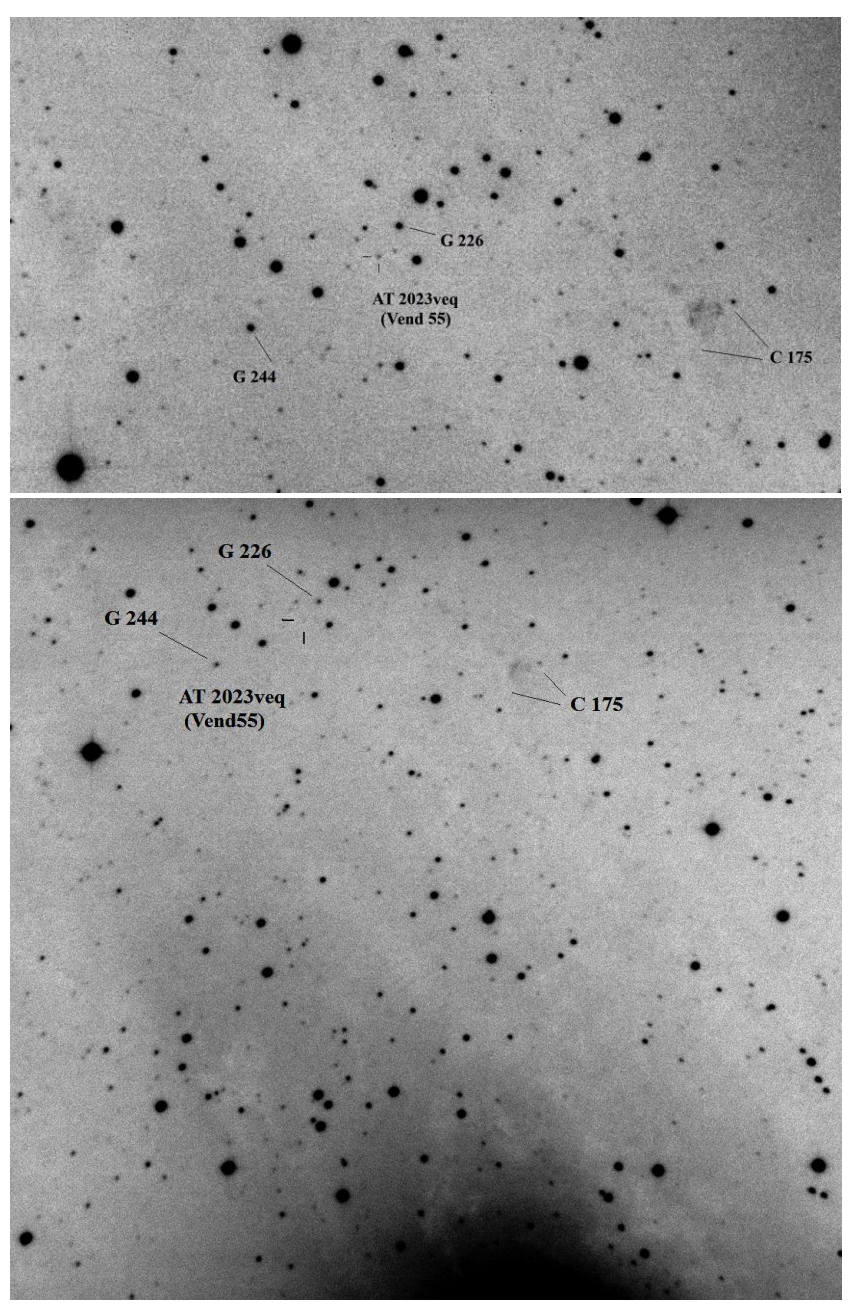

Die Nova AT 2023aep in M 31, oben am 21.10.23, unten 24.10.23, Klaus Wenzel

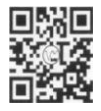

www.bav-astro.eu